**T.C.** BAHÇEŞEHİR ÜNİVERSİTESİ

# GÜVENLİ AĞ ERİŞİMİ VE KİMLİK DOĞRULAMA

**Yüksek Lisans Tezi**

**İlker ÖZKAN** 

 $$ 

**T.C. BAHÇEŞEHİR ÜNİVERSİTESİ Fen Bilimleri Enstitüsü Bilgi Teknolojileri Yüksek Lisans Programı**

# GÜVENLİ AĞ ERİŞİMİ VE KİMLİK DOĞRULAMA

**Yüksek Lisans Tezi**

**İlker ÖZKAN** 

Tez Danışmanı: Yrd.Doç.Dr.Yalçın ÇEKİÇ

 $$ 

# **T.C. BAHÇEŞEHİR ÜNİVERSİTESİ Fen Bilimleri Enstitüsü Bilgi Teknolojileri Yüksek Lisans Programı**

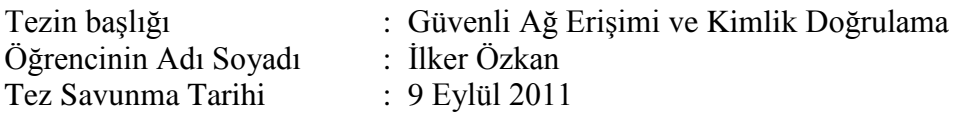

Bu yüksek lisans tezi Fen Bilimleri Enstitüsü tarafından onaylanmıştır.

Doç.Dr. F. Tunç BOZBURA Enstitü Müdür V.

Bu tez tarafımızca okunmuş, nitelik ve içerik açısından bir Yüksek Lisans Tezi olarak yeterli görülmüş ve kabul edilmiştir.

Tez Sınav Jürisi Üyeleri :

Yrd. Doç. Dr. Yalçın ÇEKİÇ (Tez Danışmanı) :

Yrd. Doç. Dr. Mehmet Alper TUNGA :

Yrd. Doç. Dr. Orhan GÖKÇÖL :

# **ÖZET**

# GÜVENLİ AĞ ERİSİMİ VE KİMLİK DOĞRULAMA

Özkan, İlker

# Bilgi Teknolojileri Yüksek Lisans Programı

Tez Danışmanı: Yrd.Doc.Dr.Yalçın Çekiç

Eylül 2011, 52 Sayfa

Günümüzde bilgisayar ağlarının güvenliğini sağlamak için birçok yöntem mevcuttur ve her geçen gün geliştirilmektedir. Kullanılan bu yöntemlerden bazıları güvenlik açığına sahip olup, bazıları da yaşanan zorluklar nedeniyle tam anlamıyla uygulanamamaktadır.

Bu çalışmada, yaygın olarak kullanılan kablolu ve kablosuz ağ yapıları ve ağ standartları anlatılmış, ağ erişim ve kimlik yönetim metotları incelenmiş ve ağları daha güvenli hale getirecek önlemler anlatılmıştır. Son bölümde güvenli olan ve kimlik yönetimine imkan veren captive portal yöntemi uygulamalı olarak anlatılmıştır. Uygulamada, logların 5651 sayılı kanuna göre formatlı hale getirilmesi ve değişmemesinin garanti edilmesi için zaman damgası ile damgalanması yapılmıştır.

**Anahtar Kelimeler:** Ağ güvenliği, 802.1x, Kimlik doğrulama, Captive portal, Kablosuz ağlar

## **ABSTRACT**

#### SECURE NETWORK ACCESSS AND AUTHENTICATION

Özkan, İlker

Information Technologies of Science Program

Supervisor: Asst.Prof.Dr.Yalçın Çekiç

September 2011, 52 Pages

Nowadays, many methods are available to ensure the security of computer networks and these methods are being developed every day. Some of these methods in use has a security vulnerability, due to difficulties in some of them can not be applied.

In this study, commonly used in wired and wireless networks and network standarts are described, the network access and identity management methods were examined and discussed measures to make networks more secure. The last section, allowing for secure and identity management captive portal method is described as practical. In practise, the log files according to the law of 5651, making the format and were stamped with the time stamp to prove not change.

**Keywords :** Network security, 802.1x, Authentication, Captive portal, Wireless networks

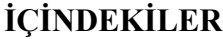

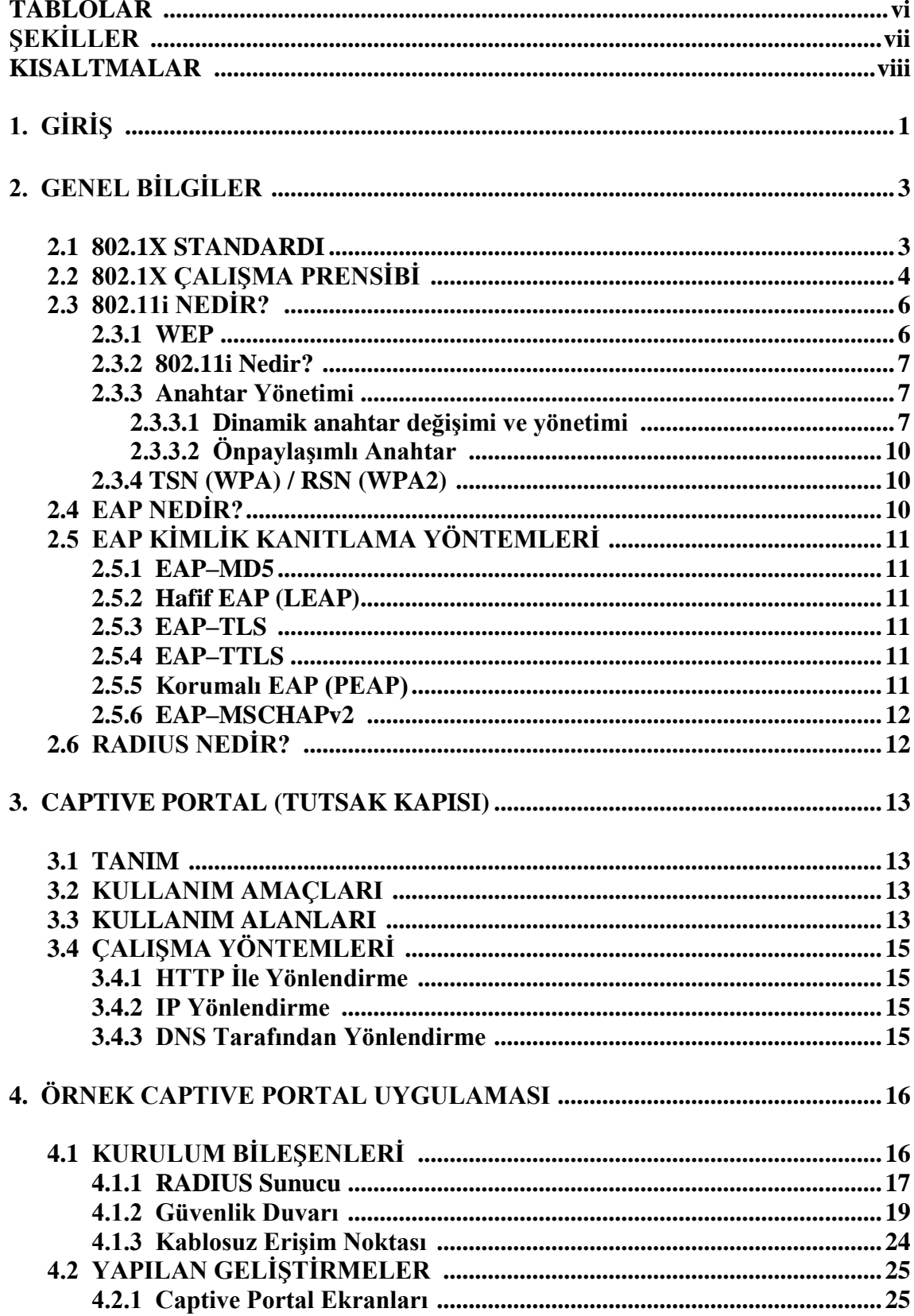

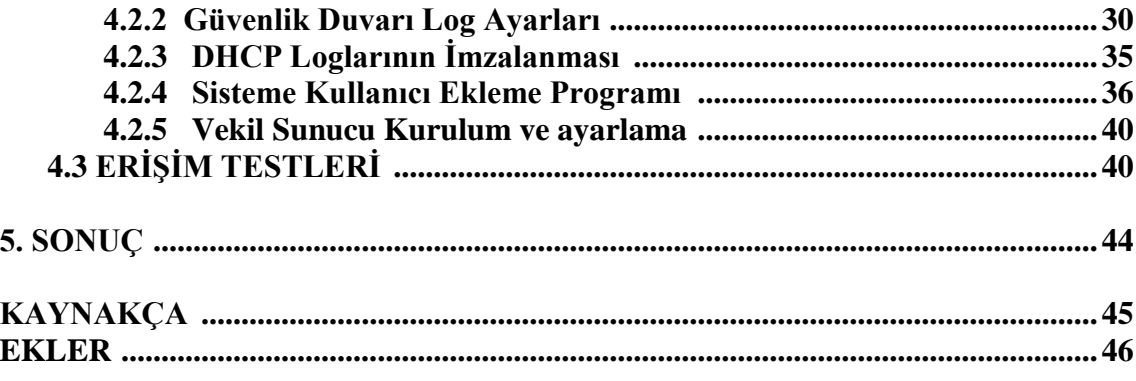

# **TABLOLAR**

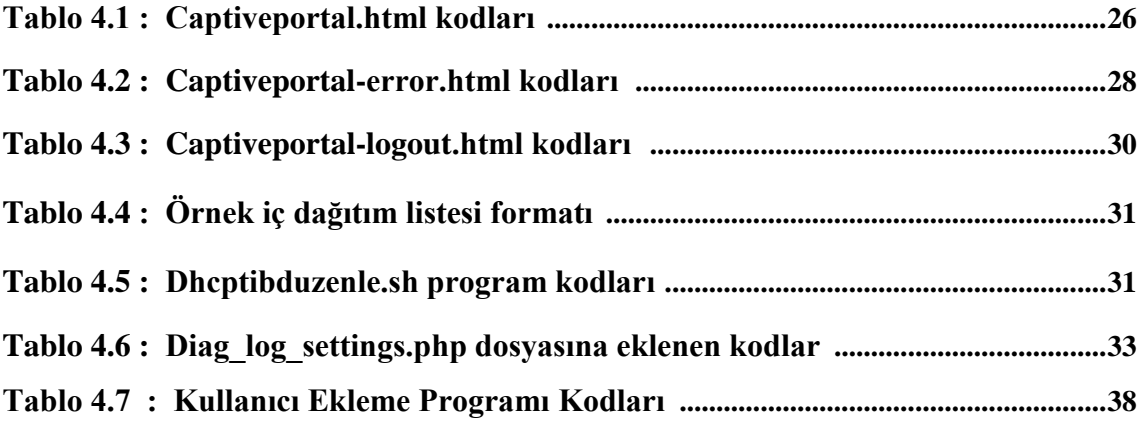

# **ġEKĠLLER**

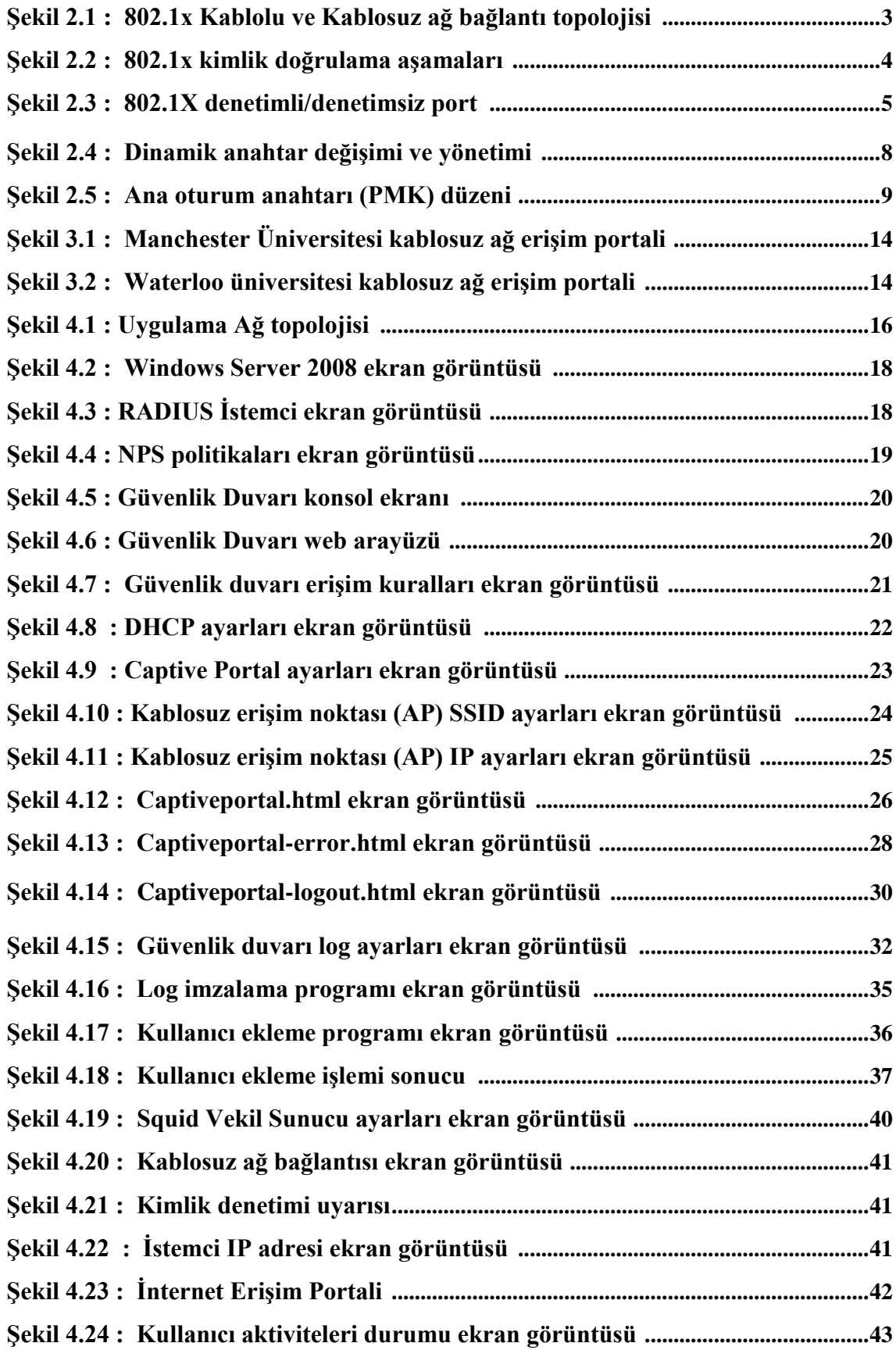

# **KISALTMALAR**

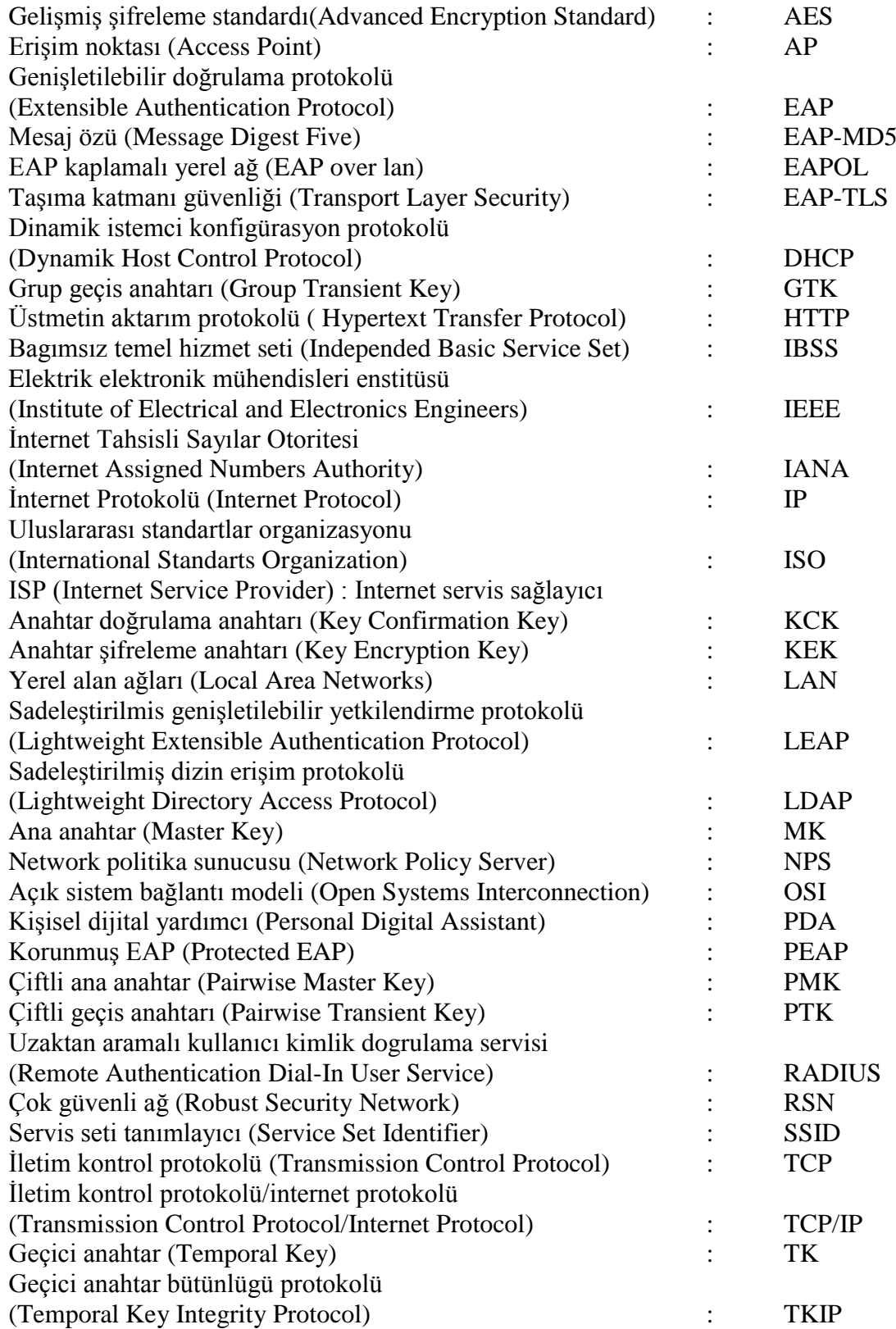

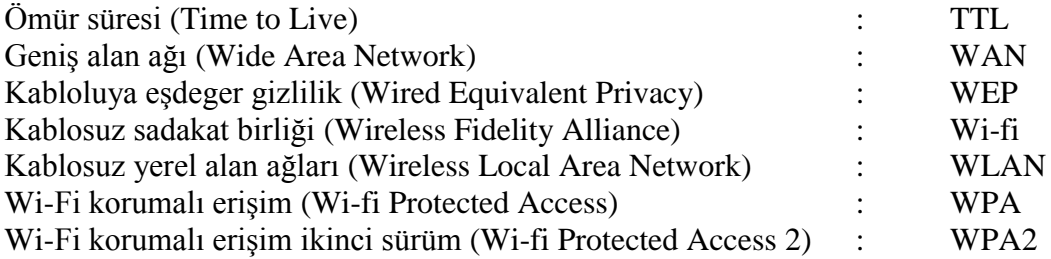

# **1. GİRİŞ**

En az iki bilgisayarın birbirlerine bağlanıp, bilgi alış-verişinde bulunmasına bilgisayar ağı denir. Bilgisayar ağları, kullanıcılara bilgisayarlar arası bilgi paylaşımı yapabilecekleri bir ortam sağlar. Bilgisayar ağına bağlı kullanıcıların, ağın kaynaklarına ulaşması ve diğer kullanıcılarla iletişimde bulunması ağ kullanımının temel amacıdır. Bu da zaman ve para tasarrufu sağlar.

Günümüzde kullanılan sistemler büyük oranda internete bağlanabilmektedir. Finans kuruluşları, kamu kuruluşları, küçük ve büyük ölçekli işletmeler, üniversiteler hem bilgi paylaşımı, hem de iletişim için internete bağlıdır. Bu ağların internete bağlı olmasından dolayı birtakım riskler oluşmaktadır. Bu riskleri önlemek üzere ağ güvenliği teknolojileri kullanılır. Finansal hırsızlığa, bilgi hırsızlığına ve dolayısıyla gizli iş bilgilerinin kötüye kullanılmasına, internet'ten gelen virüs ve solucanların kötü amaçlı saldırılarına karşı koruma sağlar. Uygun ağ güvenliği unsurları tesis edilmediği zaman ağa yetkisiz sızma, ağın kapanması, hizmet kesintisi, yönetmeliklerle uyumsuzluk ve hatta yasal işlem riskleriyle karşı karşıya kalmak söz konusu olabilir.

Ağ güvenliğini sağlamak tek bir yönteme dayanmamaktadır. Genellikle, ağı farklı yöntemlerle savunmak için bir dizi engel kullanılır. Bir yöntemin baĢarısız ya da etkisiz olduğu durumlarda , diğer yöntem ya da yöntemler ağı ve verileri çeĢitli ağ saldırılarına karşı korur. Ağ güvenliğini katmanlar haline getirmek, kurum ya da kişilerin işi yürütmek için kullandığı değerli bilgilerin yalnızca yetkili kişilerce kullanımına açık olması açık olması ve tehditlere karşı korunması anlamına gelir. Özellikle ağ güvenliği:

- İç ve dış ağ tehditlerine karşı koruma sağlamak: Tehditler, ağın bulunduğu yerde lokal sistemler içinden veya dışından gelebilir. Etkili bir güvenlik sisteminden beklenen, tüm ağ etkinliğini izleyerek dahili ve harici tehditleri, olağandışı davranışı belirlemesi ve uygun önlemlerin alınmasıdır.
- İletişimin gizliliğini sağlamak: Bilgiye erişmesi gereken yetkili kullanıcılar bilgi ağlarına yerel ağ üzerinden ya da kurum dışından sabit veya mobil sistemler ile iletişimlerinin gizli ve koruma altında olduğu güvencesiyle erisebilir.
- Yetkilendirme ve denetim : İşletmeler bilgi ağlarına kullanıcıların erişimi ve denetimi ile ilgili olarak kendi kurallarını oluşturabilir. Erişimin reddedilmesi veya onaylanması kullanıcıların veya sistemlerin kimliklerine, yapılacak işin işlevine veya diğer işle ilgili özel ölçütlere dayanabilir.
- Kurumu itibarının korunması, güvenilirliğin arttırılması: Kurumların bilgi ağlarının bilinen saldırılar ve yetkisiz erişimler karşı korunduğu ve yeni tehditlere göre güvenlik tedbirlerinin alındığı bir ortamda çalışanlar, müşteriler ve iş ortakları, bilgilerinin güvenli olduğundan emin olurlar.

Bu tez çalışmasında, yukarıda belirtilen "kullanıcı ve sistemleri doğru bir şekilde tanımlayarak bilgilere erişimini denetlemek" hedefi ele alınarak kablolu ve kablosuz ağ erişimlerinde kullanılabilecek tarayıcı temelli kimlik doğrulama sistemi uygulaması yapılmıştır.

Tez çalışması dört bölümden oluşmaktadır. İkinci bölümde günümüzde kablosuz ağlarda yaygın olarak kullanılan, kablolu ağlarda da kullanılmaya başlanan IEEE 802.1X port tabanlı ağ erişim kontrol standardı incelenmiştir. Üçüncü bölümde alternatif olarak açık alan ağlarda özellikle kablosuz erişimde kullanımı görülen captive portal uygulaması ele alınmıştır. Dördüncü bölümde açık kaynak kodlu örnek bir captive portal uygulaması yapılmış ve uygulama sonuçları değerlendirilmiştir.

# **2. GENEL BĠLGĠLER**

Kablolu ve kablosuz ağların güvenli hale getirilmesi için birtakım güvenlik standartları oluĢturulmuĢtur. Bu bölümde, yaygın olarak kullanılan IEEE 802.1x standardının prensipleri ve nasıl çalıştığı açıklanmaktadır.

#### **2.1 802.1X STANDARDI**

802.1X standardı ağa bağlanan cihazların kimlik doğrulama ve yetkilendirilmesine olanak sağlayan port tabanlı ağ erişim denetimidir. Ağa yapılan bağlantı isteklerinde port tabanlı kullanıcı ya da sistemleri doğrulayabilmek, herhangi bir kullanıcıya, gruba ya da sisteme ağ erişim politikaları uygulamaya imkan tanır. Kimlik doğrulama ve yetkilendirme başarılı olmazsa bağlanmak istenen port erişime kapatılır ve bu sayede yerel ağ altyapısı korunmuş olur. Kullanıcı ya da sistem doğrulama; ağa bağlanmak isteyen sistemin fiziksel ağ adresi (MAC Adresi), bağlantıyı sağlayacak olan anahtar (switch) ya da erişim noktasının (AP) portu ya da harici bir yetkilendirme politikası ile sağlanır. Ağa kimin hangi hakla gireceğinin belirlenmesi, denetlenmesi ve yetkilendirmesi; kullanıcı odaklı, ağ tabanlı erişim kontrolü olan NAC tarafından belirlenir. (Kaynak: IEEE, 2004)

802.1X için ağ topolojisi örneği aşağıda şekil 2.1 'de gösterilmiştir.

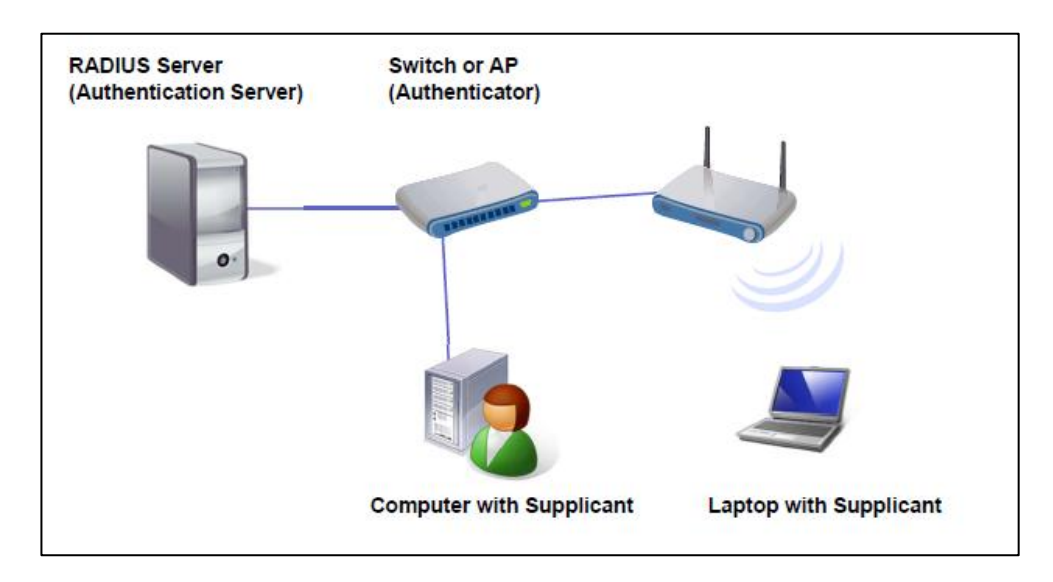

Şekil 2.1: 802.1x Kablolu ve Kablosuz ağ bağlantı topolojisi

#### **2.2 802.1X ÇALIŞMA PRENSİBİ**

802.1x 'in çalışmasında sertifika kullanımı gerekiyorsa PEAP eğer gerekmiyorsa EAP erişim protokolleri kullanılmaktadır. Her iki protokolünde temel çalışma prensibi hemen hemen aynıdır. İletişimin kurulması esnasında özetle aşağıdaki adımlar gerçekleşir:

- i. İstemci cihaz ya da kimlik doğrulaması yapmak isteyen kullanıcı ile kimlik denetiminin yapıldığı sunucu (Authentication Server) arasında bulunan denetleyici cihaz (authenticator), bağlantı durumunda bulunan istemciye EAP-Request/Identity paketi göndererek kendisini tanıtmasını ister.
- ii. Ġstemci cihaz ya da kullanıcı, kimliğini tanıtan EAP-Response/Identity paketi ile cevap verir, bu cevap paketlenerek (encapsulation) sunucuya gönderilir.
- iii. Erişim denetleyen sunucu, denetleyici cihaza şifreli token sistemi gibi bir davetiye atar. Denetleyici cihaz bu paketi açıp EAPOL (LAN üzerinden EAP) içerisinde istemciye gönderir. İstemci cihaz bu davetiyeye denetleyici üzerinden cevap gönderir.
- iv. Eğer istemci cihaz veya kullanıcı gerekli kullanıcı ya da sistem tanımına ve haklarına sahipse, sunucunun gönderdiği doğrulayıcı mesaj sonunda denetleyici cihaz, istemci cihaza erişim izni vererek süreci tamamlar.

Aşağıdaki şekil 2.2 'de 802.1x doğrulama aşamaları gösterilmiştir.

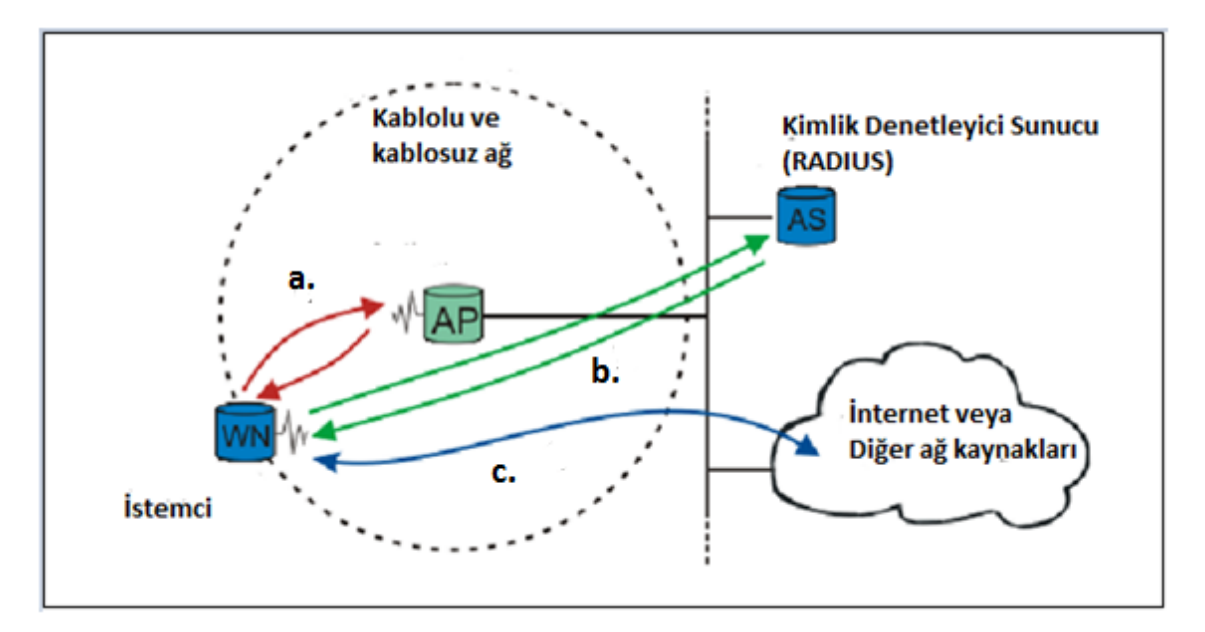

Sekil 2.2 : 802.1x kimlik doğrulama aşamaları

- a. Yeni bir istemci (supplicant) cihaz ya da kullanıcı bir yerel ağ kaynağına erişmek isterse, denetleyici cihaz (authenticator), istemci cihazın ya da kullanıcının kimliğini ister. Cihazın ya da kullanıcının kimliği doğrulanmadan EAP'den başka hiçbir akışa izin verilmez, bu durumda port kapalıdır. İstemcide kimlik olarak kullanıcı adı ile birlikte PAP veya CHAP tarafından doğrulaması yapılacak kullanıcı parolası kullanılır. Kimlik şifrelenmeden açık bir şekilde gönderildiği için kötü niyetli bir dinleyici kullanıcının kimliğini öğrenebilir. O zaman "Kimlik saklama" (EN - Identity hiding) kullanılır; şifrelenmiş TLS tüneli kurulmadan gerçek kimlik gönderilmez.
- b. İstemci tarafından kimlik gönderildikten sonra kimlik kanıtlama sureci başlar. Istemci ve denetleyici cihaz arasında kullanılan protokol EAP olup, EAP kaplamalı yerel ağdır (EAPOL). Denetleyici cihaz EAP iletilerini RADIUS biçimine yeniden dönüştürür ve kimlik denetleyici sunucuya aktarır. Kimlik kanıtlama süresince, denetleyici cihaz, sadece istemci cihaz ile kimlik kanıtlama Sunucusu arasında paketleri nakleder. Kimlik kanıtlama süreci tamamlandığında kimlik kanıtlama sunucusu başarı (veya doğrulama başarısız olursa, başarısızlık) iletisi gönderir ve denetleyici cihaz, istemci cihazın bağlı bulunduğu portu istemci erişimi için açar.
- c. BaĢarılı bir kimlik kanıtlamadan sonra istemci cihaz yetkisi bulunan diğer yerel ağ kaynaklarına ya da internete erişmeye hak kazanır.

Bu güvenli bağlantı yöntemine port tabanlı kimlik kanıtlama denilmektedir. Çünkü, Kimlik Kanıtlayıcı cihaz hem denetimli hem de denetimsiz portlarla uğraşır. Denetimli port ve denetimsiz port mantıksal varlıklardır (sanal portlar); ama yerel ağa aynı fiziksel bağlantıyı kullanırlar. Bu yapı aşağıda Şekil 2.3 'te gösterilmiştir.

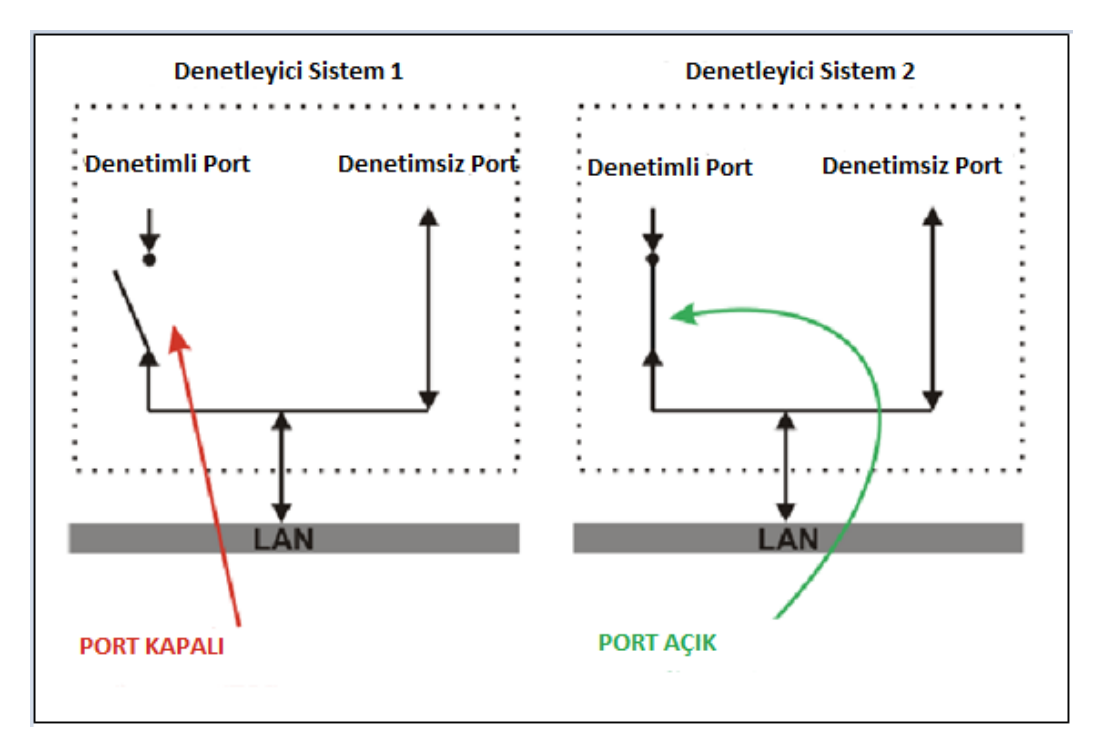

Şekil 2.3: 802.1X denetimli/denetimsiz port

Kimlik kanıtlama yapılmadan önce sadece denetimsiz port "açıktır". Bu port üzerinden sadece EAPOL trafiğinin geçişine izin verilir (şekil 2.2.' de Denetleyici Sistem 1). İstemci kimliği kanıtlandıktan sonra, denetimli port açılır ve diğer yerel ağ kaynaklarına erişim hakkı verilir (şekil 2.3.2'de Denetleyici Sistem 2).

802.1X, yeni IEEE telsiz standardı 802.11i"de önemli bir rol oynamaktadır.

# **2.3 802.11i NEDİR?**

#### **2.3.1 WEP**

WEP, adında belirtildiği gibi kabloluya eĢdeğer gizlilik (Wired Equivalent Privacy) 802.11 standardının parçası olarak güvenilirliği sağlamak üzere tasarlanmıştır. Maalesef WEP güçsüz tasarlanmıştır ve kolayca kırılabilmektedir. Kimlik kanıtlama mekanizması olmayıp, erişim denetimi için sadece zayıf bir yöntem olan paylaşımlı anahtar altyapısı vardır.

WEP"in kolay kırılabilmesi sonrasında, IEEE 802.11i olarak isimlendirilen yeni bir telsiz güvenlik standardı ile gelmiştir. 802.1X bu yeni standartta önemli bir rol oynamaktadır.

#### **2.3.2 802.11i**

IEEE tarafından Haziran 2004'te onaylanmış olan bu güvenlik standardı 802.11i, tüm WEP zayıflıklarını onarmıştır. Bir sonraki bölümde anlatılan genişletilmiş bir anahtar türetme/yönetim işlevine sahiptir. 802.11i üç ana kategoriye ayrılmıştır:

- i. Geçici Anahtar TümleĢikliği Protokolü (Temporary Key Integrity Protocol TKIP): Bu protokol tüm WEP zayıflıklarını onaran kısa vadeli bir çözümdür. TKIP eski 802.11 destekleyen denetim cihazlarıyla, sürücü aygıt yazılımı güncellemesinden sonra kullanılabilir ve tümleĢiklik ile güvenilirlik sağlar hale getirildi.
- ii. CBC–MAC ile Sayaç Modu Protokolü (Counter Mode with CBC–MAC Protocol CCMP): Bu protokol tamamen yeni bir protokoldur. Sifreleme algoritması olarak AES kullanılır ve daha yoğun işlemci kullandığından WEP ve TKIP"te kullanılandan yeni 802.11 denetleyici cihaz donanımına ihtiyaç duyulabilir. Bazı sürücüler yazılımda CCMP"yi uygulayabilirler. CCMP tümleĢiklik ve güvenilirlik sağlar.
- iii. 802.1X Port Tabanlı Ağ Erişim Denetimi: TKIP veya CCMP kullanılırken kimlik kanıtlama için 802.1X kullanılır. Burada ek olarak, seçimlik bir şifreleme yöntemi olan "Wireless Robust Authentication Protocol" (WRAP) CCMP"nin yerine kullanılabilir. WRAP için destek seçime bağlıdır, ama 802.11i"de CCMP desteği zorunludur.

#### **2.3.3 Anahtar Yönetimi**

#### 2.3.3.1 Dinamik anahtar değişimi ve yönetimi

Güvenlik kuralları bütünü oluşturmak için şifreleme ve tümleşiklik algoritmaları kullanarak oluşturulan anahtarlar kullanılmalıdır. Bu anlamda 802.11i kapsamlı bir anahtar türetme/yönetim gücünü içermektedir. AĢağıdaki Ģekil 2.4"te Dinamik anahtar

değişimi ve yönetimi gösterilmektedir.

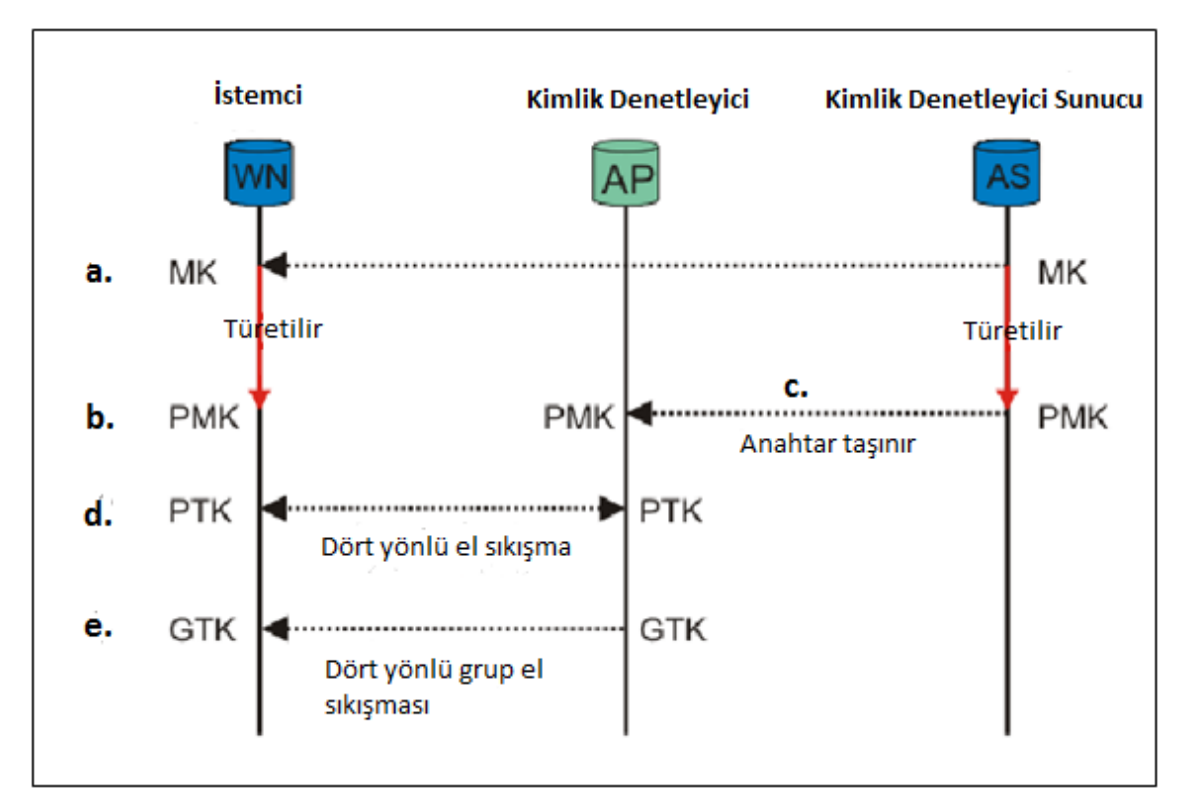

Şekil 2.4 : Dinamik anahtar değişimi ve yönetimi

- a. Ġstemci cihaz ve Kimlik Kanıtlama Sunucusu (Authenticator Server) aralarında kimlik doğrulama işlemini yaparken, Kimlik Kanıtlama Sunucusu'ndan gönderilen doğrulamanın baĢarılı olduğunu belirten son iletilerden biri bir Ana Anahtar"dır (MK- Master Key). Gönderildikten sonra Ana Anahtar sadece istemci ve Kimlik Kanıtlama Sunucusu tarafından bilinir. Ana Anahtar, istemci ve Kimlik Doğrulama Sunucusu arasındaki bu oturuma bağlı olarak oluşturulur.
- b. Hem istemci cihaz hem Kimlik Doğrulama Sunucusu, Ana Anahtar"dan bir Ana Oturum Anahtarı (PMK – Pairwise Master Key) üretir.
- c. Bu noktada Ana Oturum Anahtarı, Kimlik Kanıtlama Sunucusu"ndan (AS) Kimlik denetleyici cihaza taşınır. Ana Oturum Anahtarını sadece istemci ve Kimlik Doğrulama Sunucusu türetebilir, bunun yanında Kimlik denetleyici, Kimlik Doğrulama Sunucusu yerine erişim-denetim kararları verebilir. Ana Oturum Anahtarı, istemci ve Kimlik Kanıtlayıcı arasındaki bu oturuma bağlı yepyeni bir simetrik anahtardır.
- d. Ana Oturum Anahtarını türetmek, bağlamak ve doğrulamak için istemci ve Kimlik Kanıtlayıcı arasında Ana Oturum Anahtarı ve dört yönlü el sıkışma kullanılır. PTK ise iĢletimsel anahtarlar topluluğudur:
	- **Anahtar Doğrulama Anahtarı** (KCK Key Confirmation Key ), Ana Oturum Anahtarına (PMK) sahipliği kanıtlamak ve Ana Oturum Anahtarını (PMK) Kimlik denetleyiciye bağlamak için kullanılmaktadır.
	- **Anahtar ġifreleme Anahtarı** (KEK Key Encryption Key), Grup GeçiĢ Anahtarı (GTK – Group Transient Key) dağıtımı için kullanılır. AĢağıda tanımlanmıştır.
	- Geçici Anahtar 1 ve  $2$  (TK1/TK2 Temporal Key 1 & 2), şifreleme için kullanılır. TK1 ve TK2'nin şifreleme türüne özel olarak kullanılmaktadır.
- e. Anahtar Sifreleme Anahtarı (KEK) ve dört yönlü grup el sıkışması Kimlik Doğrulama Sunucusu"ndan (AS) istemciye Grup GeçiĢ Anahtarını (GTK) göndermek için kullanılır. GTK aynı Kimlik denetleyiciye bağlı tüm istemciler arasında paylaşılan bir anahtardır ve çoğa gönderimli iletişim akışını güvenli hale getirmek için kullanılmaktadır.

AĢağıdaki Ģekil 2.5 "te ana oturum anahtarı düzeni gösterilmektedir.

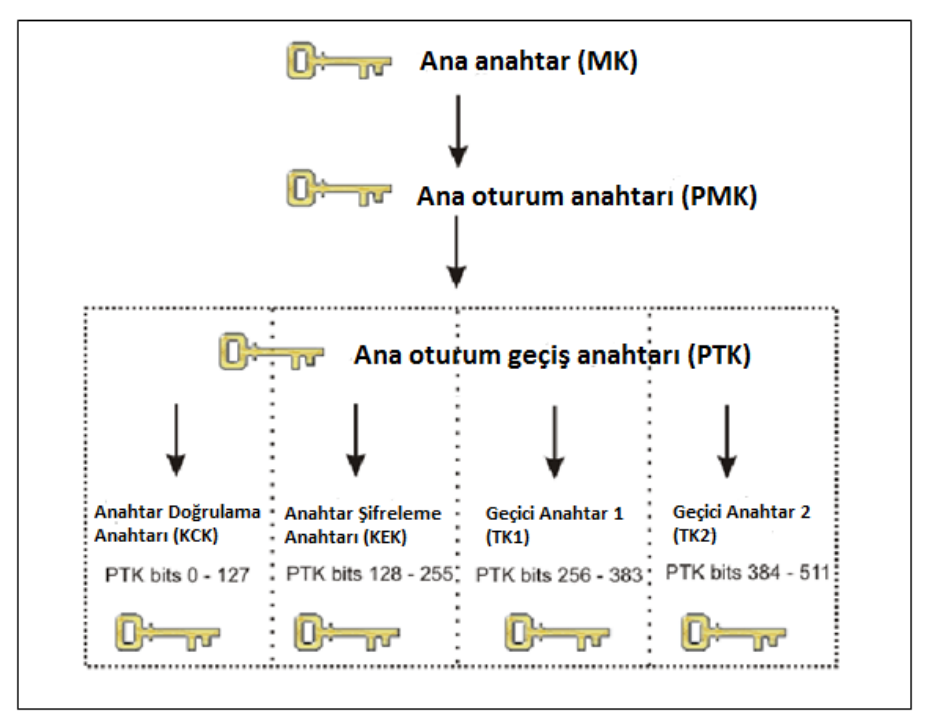

Şekil 2.5 : Ana oturum anahtarı (PMK) düzeni

#### **2.3.3.2 Ön paylaĢımlı anahtar**

Birkaç sistemden oluşan küçük ağlarda amaca yönelik küçük ağlarda ve ev kullanımı için Ön paylaĢımlı Anahtar (PSK – Pre–Shared Key) kullanılabilmektedir. Ön paylaĢımlı anahtar kullanırken kimlik kanıtlama sürecinde EAP ve kimlik kanıtlama sunucusu (RADIUS) kullanılmaz. EAP ve kimlik kanıtlama sunucusu (RADIUS) kullanan WPA'ya "Kurumsal WPA" veya sadece "WPA" dendiği gibi ön paylaşımlı anahtar kullanan yapıya da "KiĢisel WPA" (WPA–PSK) denilmektedir. Verilen bir paroladan 256 bitlik ön paylaĢımlı anahtar üretilir ve bu anahtar önceki bölümde anlatılan anahtar yönetim usulünde tanımlandığı gibi Ana Anahtar (MK) olarak kullanılır. Tüm ağ için tek bir ön paylaĢımlı anahtar veya her istemci için ayrı bir ön paylaşımlı anahtar oluşturulabilir. İkisinin farkı ortak kullanılan tek bir ön paylaşımlı anahtarın daha az emniyetli oluşu, her istemci için ayrı oluşturulan ön paylaşımlı anahtarın daha güvenli oluşudur.

#### **2.3.4 TSN (WPA) / RSN (WPA2)**

WEP sorunlarının ortaya çıkması sonrasında sektörün 802.11i standardının tamamlanmasını bekleyecek kadar vakti yoktu. WEP sorunlarının hemen onarılmasını istediler. Wi–Fi Alliance baskıyı hissederek, standardın (3. taslağa dayanan) "bir anlık görüntüsünü" alarak ona Wi–Fi Korumalı EriĢim (WPA–Wi–Fi Protected Access) dedi. Mevcut 802.11 ekipmanı WPA ile kullanılabilmesi dolayısıyla WPA temelde TKIP + 802.1X"tir. WPA uzun vadeli çözüm değildir. Çok Güvenli Ağ (RSN – Robust Secure Network) elde etmek için donanım AES (Advanced Encryption Standart – Gelişmiş ġifreleme Standardı), Counter Mode-CBC (Cipher Block Chaining-Zincirleme Blok ġifreleme) ve MAC (Message Authentication Code-Mesaj Doğrulama Kodu) desteklemeli ve kullanmalıdır.

#### 2.4 EAP NEDIR?

Genişletilebilir Kimlik Kanıtlama Protokolü (EAP - Extensible Authentication Protocol) RFC 3748 ile tanımlanan bir kimlik kanıtlama iletim protokolüdür. Tek başına bir kimlik kanıtlama yöntemi olmayıp kimlik kanıtlama sürecinde, kimlik kanıtlama sunucusu ile istemci arasında geçen ve tarafların hangi kimlik kanıtlama yöntemini

kullanacaklarını belirler. EAP kimlik kanıtlama yöntemi olarak MD5, TLS, TTLS, PEAP, LEAP kullanır.

# 2.5 EAP KİMLİK KANITLAMA YÖNTEMLERİ

En çok kullanılan EAP kimlik kanıtlama mekanizmalarından bazıları asağıda listelenmiştir. Kayıtlı EAP kimlik kanıtlama türlerinin tam bir listesi IANA sitesinde <http://www.iana.org/assignments/eap-numbers/eap-numbers.xml> bulunmaktadır.

#### **2.5.1 EAP–MD5**

MD5"li Kimlik Kanıtlaması kullanıcı adı/parolaya gereksinim duyar ve PPP CHAP protokolünün eĢdeğeridir. Bu yöntem sözlük saldırısı direnci, karĢılıklı kimlik kanıtlama veya anahtar türetimi içermez ve telsiz kimlik kanıtlama ortamında az kullanılır.

#### **2.5.2 Hafif EAP (LEAP)**

Kimlik kanıtlama için Kimlik Kanıtlama Sunucusuna (RADIUS) bir kullanıcı adı/parola çifti gönderilir. Leap, Cisco tarafından geliştirilmiş müseccel bir protokoldur ve güvenli olduğu düşünülmez.

#### **2.5.3 EAP–TLS**

EAP ile İstemci ve Kimlik Kanıtlama Sunucusu arasında bir TLS oturumu oluşturur. Hem sunucu hem istemci(ler) geçerli bir sertifikaya (x509) ve bununla birlikte bir PKI"ya ihtiyaç duyar. Bu yöntem her iki yönde kimlik kanıtlama sağlar.

#### **2.5.4 EAP–TTLS:**

Kimlik kanıtlama verisinin emniyetli iletimi için şifreli bir TLS tuneli kurar. TLS tünelinden diğer (herhangi) kimlik kanıtlama yöntemleri faydalanır. Funk Software ve Meetinghouse tarafından geliştirilmiştir.

#### **2.5.5 Korumalı EAP (PEAP):**

EAP–TTLS gibi Ģifreli bir TLS tüneli kullanır. Hem EAP–TTLS hem EAP–PEAP için istemci sertifikaları seçimliktir, ama sunucu sertifikaları gereklidir. Microsoft, Cisco ve RSA Security tarafından geliştirilmiştir.

#### **2.5.6 EAP–MSCHAPv2:**

Kullanıcı adı/parolaya ihtiyaç duyar ve temel olarak MS–CHAP–v2"nin EAP kaplamalı olanıdır. Genellikle PEAP , şifreli tünelde kullanılır. Microsoft tarafından geliştirilmiştir.

# 2.6 RADIUS NEDİR?

Uzaktan Aramalı Kullanıcı Kimlik Kanıtlama Servisi (RADIUS – Remote Authentication Dial–In User Service) RFC2865'te tanımlanmıştır ve ilk olarak, kullanıcılar, ISS"nin ağını kullanmak için yetkilendirilmeden önce kullanıcı adı ve parola doğrulaması yapacak olan ISS'ler tarafından kullanılmıştır.

802.1X ne çeşit bir arka–uç kimlik kanıtlama sunucusu olması gerektiğini belirtmez, ama RADIUS, 802.1X"te kullanılan fiili arka–uç kimlik kanıtlama sunucusudur.

Mevcut birçok AAA (Authentication, Authorization, Accounting) protokolü yoktur, ama RADIUS tam AAA desteği sağlar. AAA, Authentication (Kimlik Kanıtlama), Authorization (Yetkilendirme) ve Accounting (Hesap Yönetimi) kelimelerinin baĢ harflerinden oluşur

# **3. CAPTIVE PORTAL (TUTSAK KAPISI)**

#### **3.1 TANIM**

Captive Portal, en kısa tanımıyla kullandığımız internet tarayıcıyı bir kimlik doğrulama sistemine çeviren bir kavramdır. Kütüphane, kampüs, internet kafe gibi ortak internet kullanım alanlarında kullanıcıların erişimlerinin kayıt altına alınması gerektiği her türlü internet çıkış noktasında kullanılabilmektedir.

# **3.2 KULLANIM AMAÇLARI**

İnternet kullanıcılarının erişimde kullandıkları taşınabilir uç cihazlar teknolojik olarak epey gelişmiş ve çeşitlilik göstermiştir. Bu cihazlar üzerinden kablolu ya da kablosuz olarak ağa bağlanma ihtiyacı duyulduğunda, internet tarayıcılar üzerinden, ek istemci, yazılım, konfigürasyon gerektirmeden kimlik doğrulama yapılması amacıyla ortaya çıkmıştır.

### **3.3 KULLANIM ALANLARI**

İlk başlarda kablosuz internete erişimde kimlik doğrulama aracı olarak çıkmış olmasına rağmen kablolu ağ erişimlerinde kullanımı yaygınlaşmaya başlamıştır.

- Ağda kullanılan aktif cihazların 802.1x desteğinin olmadığı ya da sorunlu olduğu noktalarda,
- Ağa bağlantıda kullanılan uç cihazların 802.1x kullanamadığı ya da istemci yazılım problemi yaşanan yerlerde,
- Sadece kullanıcı adı ve parolası olan kullanıcıların bağlantılarına izin vermek için,
- Bağlı olan kullanıcıların hesap (accounting) bilgilerini saklamak için,
- Çok kısa sürede ihtiyaç üzerine bir internet erişimi ihtiyacını güvenli bir şekilde sağlamak için,

Açık ve kapalı kaynak kodlu birçok güvenlik duvarı ve hotspot uygulamalarında dünyanın dört bir tarafında kullanılmaktadır.

AĢağıda Ģekil 3.1 ve 3.2 de, kampüslerinde captive portal kullanan iki üniversitenin erişim sayfaları görülebilmektedir.

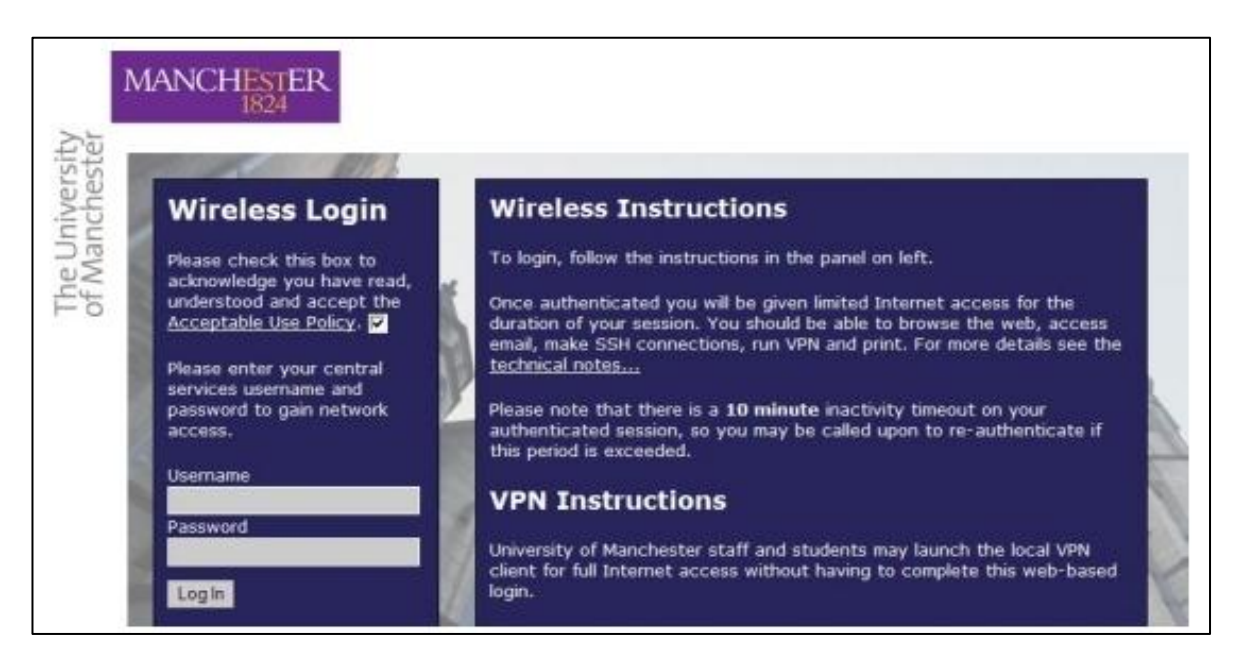

Şekil 3.1 : Manchester Üniversitesi kablosuz ağ erişim portali Kaynak: Manchester Üniversitesi ağ erişim prosedürü - http://www.south.manchester.ac.uk/itservices/

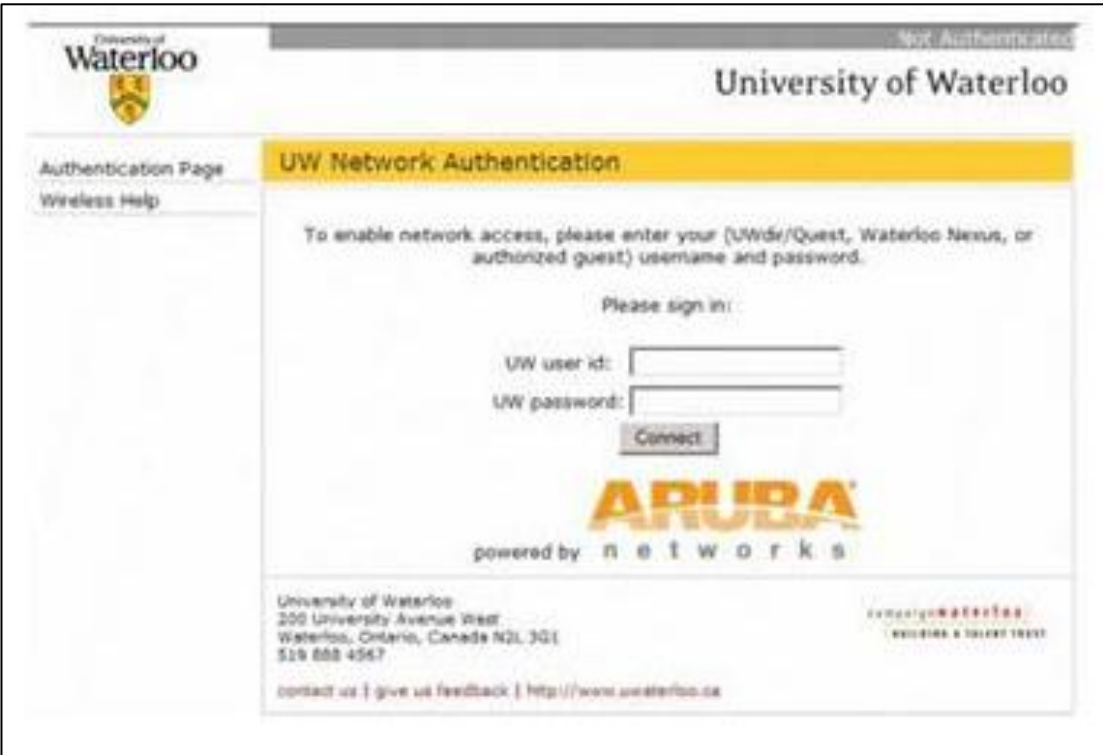

Şekil 3.2 : Waterloo üniversitesi kablosuz ağ erişim portali Kaynak: http://wireless.anu.edu.au/anuaccess.php

# **3.4 CALISMA YÖNTEMLERİ**

Piyasada bulunan Captive portal uygulamalarında çeşitli çalışma yöntemleri görülmüştür.

## **3.4.1 HTTP Ġle Yönlendirme**

Eğer, kimliği doğrulanmamış bir istemci, web sitesi erişiminde bulunursa tarayıcı tarafından sitenin IP adresi DNS"e sorgulanır. Tarayıcı DNS"ten aldığı IP adresine HTTP isteği gönderir. Ancak bu istek güvenlik duvarı tarafından kesilerek yönlendirici sunucuya iletilir. Bu yönlendirme sunucusu captive portal yönlendirmesi için HTTP durum kodu 302 içeren normal bir HTTP yanıt ile yanıtlar. İstemci için bu süreç tamamen şeffaftır. İstemci web sitesi aslında ilk isteğe yanıt ve yönlendirme gönderildi varsayar.

#### **3.4.2 IP Yönlendirme**

İstemci trafiği OSI katmanı 3. seviyede IP yönlendirme kullanılarak yeniden yönlendirilebilir. Bunun dezavantajı, istemciye sağlanan içerik URL ile herzaman eslesmeyebilir.

#### **3.4.3. DNS Tarafından Yönlendirme**

İstemci bir web sitesi erişim talebinde bulunduğunda tarayıcı tarafından DNS sorgulanır. Güvenlik duvarı, kimliği doğrulanmamış istemciler için sadece DHCP tarafından sağlanan DNS sunucusunun kullanılabilir olmasını sağlar. Bu DNS sunucu tüm DNS sorguları sonucunda Captive Portal sayfasının IP adresini döndürecektir.

Burada DNS zehirleme tekniği (DNS Poisoning) kullanılmaktadır.

# **4. ÖRNEK CAPTIVE PORTAL UYGULAMASI**

Bu bölümde, açık kaynak kodlu bir güvenlik duvarı kullanarak kablolu ve kablosuz internet erişimi için örnek bir Captive Portal (Esir Kapısı) uygulaması yapılmıştır.

# **4.1 KURULUM BİLEŞENLERİ**

Bu uygulama çalıĢmasında açık kaynak kodlu PFSENSE güvenlik duvarı, Windows 2008 sunucu iĢletim sistemi üzerinde Active Directory servisi, RADIUS hizmeti sağlamak üzere NPS (Network Policy Server) servisleri kurularak aşağıdaki ağ topolojisi oluşturulmuştur.

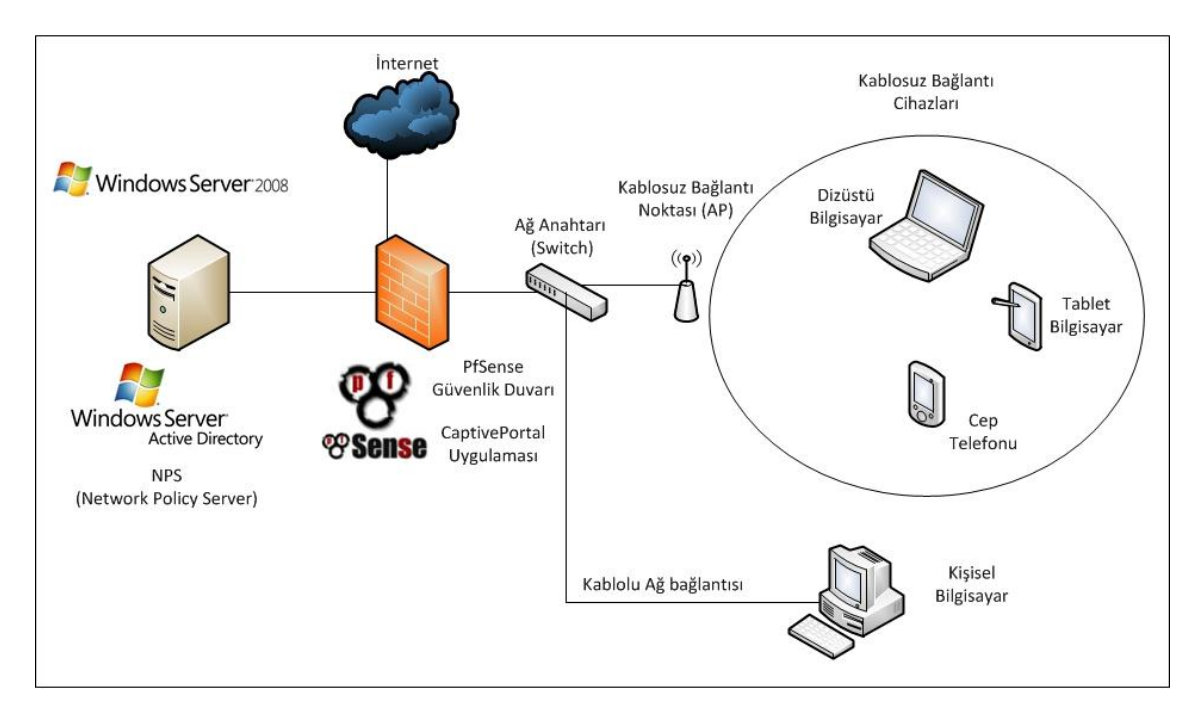

Şekil 4.1 : Uygulama Ağ topolojisi

Uygulamada kullanılan bileĢenlerin dökümü aĢağıdaki gibidir:

i. RADIUS Sunucu: Bu sunucu Windows Server 2008 sunucu iĢletim sistemi üzerinde çalıĢan NPS (Network Policy Server) ile RADIUS hizmeti vermek üzere kurulmuĢtur. Ağ IP adresi 192.168.5.20 olarak tanımlanmıştır.

ii. Güvenlik Duvarı: Açık kaynak kodlu PfSense güvenlik duvarı kurulmuştur. İç ağ IP adresi 192.168.5.10 olarak tanımlanmıştır.

iii. Kablosuz Erişim noktası (AP) : D-Link marka, DWL-2000 model kablosuz erişim noktası kurulmuştur.

vi. Kablolu ve Kablosuz bağlantı cihazları : İnternete erişimde kullanılmak üzere Windows 7 işletim sistemi yüklü dizüstü bilgisayar, Iphone ve Blackberry cep telefonu ve Ipad tablet bilgisayar kullanılmıştır.

#### **4.1.1 RADIUS Sunucu**

Bu örnek çalışmada kullanılan RADIUS sunucu, yaygın olarak kullanıldığı için ve yapılacak örnekte windows temelli bir dizin hizmeti ele alındığı için NPS (Network Policy Server) seçilmiştir. Linux temelli dizin hizmeti kullanılacağı durumda Free RADIUS gibi farklı kimlik denetleyici sunucular kullanabilmek mümkündür.

Standart bir kişisel bilgisayara Windows Server 2008 işletim sistemi kurulumu sonrasında dizin hizmeti sağlanması için Active Directory servisi kurulmuştur. Sonrasında NPS (Network Policy Server) kurularak RADIUS hizmeti verilmesi sağlanmıştır. Sunucunun ekran görüntüsü aşağıda şekil 4.2'de görüldüğü gibidir.

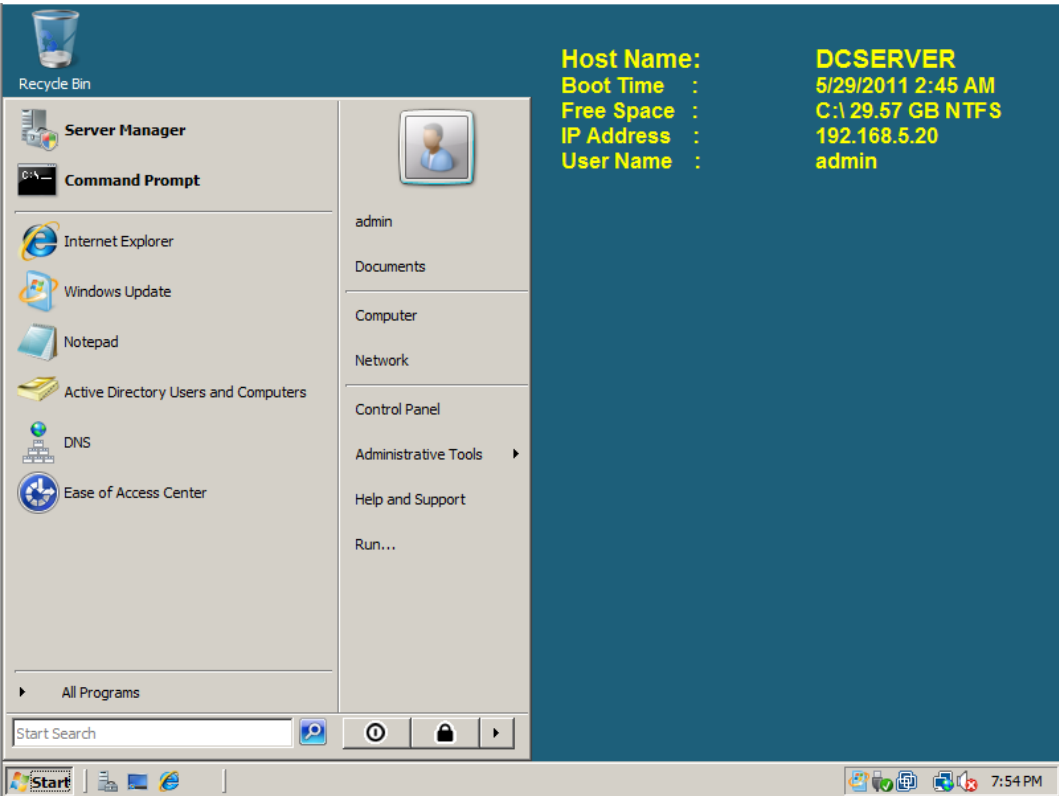

Şekil 4.2 : Windows Server 2008 ekran görüntüsü

Güvenlik duvarının bu NPS sunucuya erişerek RADIUS iletişimi kurabilmesi için NPS sunucuda RADIUS istemcileri bölümünden güvenlik duvarı ip adresi eklenmiştir. Ayrıca iletişimi başlatmak üzere kurulacak oturumda istemciyi doğrulamak için oturum şifresi (Shared Secret) tanımlanmıştır. RADIUS istemci ayarları ekranı şekil 4.3'te görüldüğü gibidir.

| Metwork Policy Server                 |                      |                   |                        |             |                                                                                                    | $\Box$ $\Box$ $\times$ |
|---------------------------------------|----------------------|-------------------|------------------------|-------------|----------------------------------------------------------------------------------------------------|------------------------|
| File<br>Help<br>Action<br><b>View</b> |                      |                   |                        |             |                                                                                                    |                        |
| 2  司<br>屙                             |                      |                   |                        |             |                                                                                                    |                        |
| NPS (Local)                           |                      |                   |                        |             | RADIUS clients allow you to specify the network access servers, that provide access to your network. |                        |
| RADIUS Clients and Servers<br>E.      |                      |                   |                        |             |                                                                                                    |                        |
| Ē<br><b>RADIUS Clients</b>            |                      |                   |                        |             |                                                                                                    |                        |
| 苷<br>Remote RADIUS Server G           |                      |                   |                        |             |                                                                                                    |                        |
| 日耳<br>Policies                        | <b>Friendly Name</b> | <b>IP Address</b> | Device Manufacturer    | NAP-Capable | Status                                                                                               |                        |
| <b>Connection Request Polici</b>      | Gateway              | 192.168.5.10      | <b>RADIUS Standard</b> | No          | Enabled                                                                                              |                        |
| <b>Network Policies</b>               |                      |                   |                        |             |                                                                                                    |                        |
| <b>Health Policies</b>                |                      |                   |                        |             |                                                                                                    |                        |
| Network Access Protection<br>田島       |                      |                   |                        |             |                                                                                                    |                        |
| Accounting                            |                      |                   |                        |             |                                                                                                    |                        |
|                                       |                      |                   |                        |             |                                                                                                    |                        |
| H                                     |                      |                   |                        |             |                                                                                                    |                        |
|                                       |                      |                   |                        |             |                                                                                                    |                        |

Şekil 4.3 : RADIUS İstemci ekran görüntüsü

NPS (Network Policy Server) üzerinde ağ politikaları (Network Policies) bölümünden Secure Connections isimli bir politika oluşturularak etki alanında bulunan kullanıcılara (Domain Users) erişim hakkı verilmiştir. NPS politikaları ekranı Şekil 4.4'te görüldüğü gibidir.

| Metwork Policy Server                                                                                                    | $  B $ $\times$                                                                                                    |  |  |  |  |  |  |  |
|----------------------------------------------------------------------------------------------------|----------------------------------------------------------------------------------------------------|--|--|--|--|--|--|--|
| File<br>Action View Help                                                                                                    |                                                                                                    |  |  |  |  |  |  |  |
| $\vert$ 2<br>Ħ<br>⇔<br>屙                                                                                                    |                                                                                                    |  |  |  |  |  |  |  |
| NPS (Local)<br><b>RADIUS Clients and Servers</b><br>$\overline{+}$<br>$\equiv$<br>Policies<br>$\boxdot$<br><b>Connection Request Polici</b> | Network policies allow you to designate who is authorized to connect to the network and the circumstances<br>under which they can or cannot connect.                                                          |  |  |  |  |  |  |  |
| <b>Network Policies</b>                                                                                                    | Sou.<br><b>Policy Name</b><br>Processi<br>Status<br>Access Type                                                                                                    |  |  |  |  |  |  |  |
| <b>Health Policies</b>                                                                                                    | Secure Connections<br>Enabled<br><b>Grant Access</b><br>3<br>Uns                                                                                                    |  |  |  |  |  |  |  |
| Network Access Protection                                                                                                    | Connections to Microsoft Routing and Remote Enabled 999998<br>Uns<br>Deny Access                                                                                                    |  |  |  |  |  |  |  |
| Accounting                                                                                                    | Connections to other access servers<br>Enabled 999999<br>Deny Access<br>$U$ ns                                                                                                    |  |  |  |  |  |  |  |
|                                                                                                    | Secure Connections<br>Conditions - If the following conditions are met:<br>Condition<br>Value<br>Windows Groups OZKAN\Domain Users<br>Settings - Then the following settings are applied:<br>Value<br>Setting |  |  |  |  |  |  |  |
|                                                                                                    | Ignore User Dial-In Properties<br>True                                                                                                    |  |  |  |  |  |  |  |
|                                                                                                    | <b>Access Permission</b><br><b>Grant Access</b>                                                                                                    |  |  |  |  |  |  |  |
|                                                                                                    | Extensible Authentication Protocol Method Microsoft: Secured password (EAP-MSCHAP v2)                                                                                                    |  |  |  |  |  |  |  |
| $\blacksquare$<br>$\blacktriangleright$                                                                                                    |                                                                                                    |  |  |  |  |  |  |  |

Sekil 4.4 : NPS politikaları ekran görüntüsü

# **4.1.2 Güvenlik Duvarı:**

Standart bir kişisel bilgisayarda açık kaynak kodlu PfSense güvenlik duvarının kurulumu yapılmıştır. WAN ve LAN Ağ kartlarının IP adreslerinin ayarlaması şekil 4.5'te görülen konsol ekranından yapılmış, daha sonrasında aynı ağ segmentinde bulunan bir bilgisayarda şekil 4.6'da gösterilen web arayüzünden erişim sağlanmıştır.

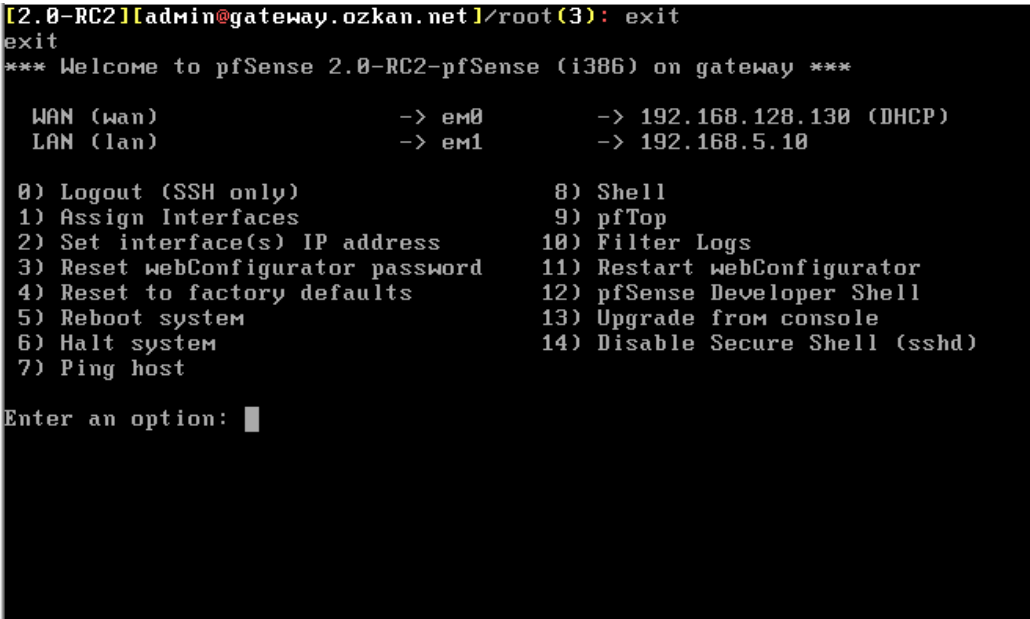

Şekil 4.5 : Güvenlik Duvarı konsol ekranı

|                                   |                                                                                                    | e gateway.ozkan.net - pfSense Dashboard - Windows Internet Explorer |                                                                                            |                                                         | $ F$ $x$ |
|-----------------------------------|----------------------------------------------------------------------------------------------------|---------------------------------------------------------------------|--------------------------------------------------------------------------------------------|---------------------------------------------------------|----------|
|                                   | $e^{\frac{1}{2} \int_0^{\pi} \frac{1}{2} \left  \frac{1}{2} \right  \sin \left( \frac{1}{2} \right)}$ | Certificate Error                                                   | $\mathbf{R}$ $\mathbf{H}$ $\mathbf{H}$ $\mathbf{H}$ $\mathbf{H}$ $\mathbf{H}$ $\mathbf{H}$ |                                                         | $\rho$ . |
| $\leftrightarrow$ Favorites       |                                                                                                    | 6 C Suggested Sites C Get More Add-ons v                            |                                                                                            |                                                         |          |
|                                   | gateway.ozkan.net - pfSense Dashboard                                                                 |                                                                     |                                                                                            | 4 · 5 · □ ■ · Page · Safety · Tools · ② ·               |          |
| <b><i><b><i></i></b>Sense</i></b> | Interfaces<br>System                                                                                  | Firewall<br><b>VPN</b><br><b>Exervices</b>                          | Segateway.ozkad.cat<br>$\triangleright$ Status                                             |                                                         |          |
|                                   | pfSense Dashboard<br>$+100$                                                                           |                                                                     |                                                                                            |                                                         |          |
|                                   | <b>System Information</b>                                                                             |                                                                     | 日図<br><b>Interfaces</b>                                                                    |                                                         | 日図       |
|                                   | <b>Name</b>                                                                                           | gateway.ozkan.net                                                   | <b>WAN</b><br>(DHCP)                                                                       | + 192.168.128.130 1000baseT <full-duplex></full-duplex> |          |
|                                   | <b>Version</b>                                                                                        | 2.0-RC2 (i386)<br>built on Fri May 27 18:34:57 EDT 2011             | <b>ELAN</b>                                                                                | + 192.168.5.10 1000baseT <full-duplex></full-duplex>    |          |
|                                   |                                                                                                    | Update available. Click Here to view update.                        |                                                                                            |                                                         |          |
|                                   | Platform                                                                                              | <b>d'Seree</b>                                                      |                                                                                            |                                                         |          |
|                                   | <b>CPU Type</b>                                                                                       | Pentium(R) Dual-Core CPU T4200 @ 2.00GHz                            |                                                                                            |                                                         |          |
|                                   | <b>Uptime</b>                                                                                         | 00:44                                                               |                                                                                            |                                                         |          |
|                                   | Current date/time                                                                                     | Sun May 29 3:27:56 EEST 2011                                        |                                                                                            |                                                         |          |
|                                   | DNS server(s)                                                                                         | 192.168.128.2                                                       |                                                                                            |                                                         |          |
|                                   | Last config<br>change                                                                                 | Sun May 29 3:14:54 EEST 2011                                        |                                                                                            |                                                         |          |
|                                   | State table size                                                                                      | 39/47000<br>Show states                                             |                                                                                            |                                                         |          |
|                                   | <b>MBUF Usage</b>                                                                                     | 516 /780                                                            |                                                                                            |                                                         |          |
|                                   | CPU usage                                                                                             | 0%                                                                  |                                                                                            |                                                         |          |
|                                   | Memory usage                                                                                          | 19%                                                                 |                                                                                            |                                                         |          |

Şekil 4.6 : Güvenlik Duvarı web arayüzü

Web arayüzü aracılığıyla LAN'dan gelen kullanıcıların internete erişim kuralları tanımlanmıştır. Burada tanımlama yapılırken kullanıcıların, tüm portlardan internette istediklere yerlere ulaşması sağlanmıştır. Aşağıdaki Şekil 4.7'de Güvenlik Duvarı erişim kuralları gösterilmiştir.

| gateway.ozkan.net - Firewall: Rules - Windows Internet Explorer |                                                                                  |   |                          |            |                                                                            |                   |                                                                                                    |            |                                                           |            |                             |                                                                                                    |    |                               | $  a  \times$ |
|-----------------------------------------------------------------|----------------------------------------------------------------------------------|---|--------------------------|------------|----------------------------------------------------------------------------|-------------------|----------------------------------------------------------------------------------------------------|------------|-----------------------------------------------------------|------------|-----------------------------|----------------------------------------------------------------------------------------------------|----|-------------------------------|---------------|
|                                                                 |                                                                                  |   |                          |            |                                                                            |                   | $\epsilon$ https://192.168.5.10/firewall_rules.ph $\blacktriangledown$ $\heartsuit$ Certificate Error                                                                                                    |            | $\mathbf{R}$ $\rightarrow$ $\mathbf{X}$ $\mathbf{O}$ Bing |            |                             |                                                                                                    |    |                               | - ام          |
| P Favorites                                                     | <b>E</b> Suggested Sites <b>C</b> Get More Add-ons <b>T</b>                      |   |                          |            |                                                                            |                   |                                                                                                    |            |                                                           |            |                             |                                                                                                    |    |                               |               |
|                                                                 | ☆ - 同 - 曰 — - Page - Safety - Tools - ② -<br>gateway.ozkan.net - Firewall: Rules |   |                          |            |                                                                            |                   |                                                                                                    |            |                                                           |            |                             |                                                                                                    |    |                               |               |
| <b><i><u>esense</u></i></b>                                     | System                                                                           |   |                          | Interfaces | Firewall                                                                   | <b>E</b> Services | <b>VPN</b>                                                                                                    |            | $\blacktriangleright$ Status                              |            | <b>Segeteway.ozkan.net</b>  |                                                                                                    |    |                               |               |
|                                                                 |                                                                                  |   |                          |            |                                                                            |                   |                                                                                                    |            |                                                           |            |                             |                                                                                                    |    |                               |               |
|                                                                 | <b>Firewall: Rules</b>                                                           |   |                          |            |                                                                            |                   |                                                                                                    |            |                                                           |            |                             |                                                                                                    |    | $\bullet$ $\bullet$ $\bullet$ |               |
|                                                                 | <b>Floating</b>                                                                  |   | <b>WAN</b>               | LAN        |                                                                            |                   |                                                                                                    |            |                                                           |            |                             |                                                                                                    |    |                               |               |
|                                                                 |                                                                                  |   | <b>ID</b>                | Proto      | Source                                                                     | Port              | <b>Destination</b>                                                                                                    | Port       | Gateway                                                   |            | Schedule                    | Description                                                                                                    | QQ |                               |               |
|                                                                 |                                                                                  | o |                          | ×          | $\mathbf{z}$                                                               | $\mathbf{g}$      | <b>LAN Address</b>                                                                                                    | 22         | ×                                                         | Quéué<br>× |                             | Arti-Lockout Rule                                                                                                    | 26 |                               |               |
|                                                                 |                                                                                  |   |                          |            |                                                                            |                   |                                                                                                    | 443<br>443 |                                                           |            |                             |                                                                                                    | B  |                               |               |
|                                                                 | г                                                                                | o |                          | ×          | LAN net                                                                    | ×                 | ×                                                                                                    | ×          | ×                                                         | none       |                             | Default allow LAN to any<br>rule                                                                                                    | 34 |                               |               |
|                                                                 |                                                                                  |   |                          |            |                                                                            |                   |                                                                                                    |            |                                                           |            |                             |                                                                                                    | G  |                               |               |
|                                                                 |                                                                                  |   |                          |            |                                                                            |                   |                                                                                                    |            |                                                           |            |                             |                                                                                                    | 図図 |                               |               |
|                                                                 | 8                                                                                |   | Dass.<br>pass (disabled) |            |                                                                            | 日                 | <b>block</b><br>block (disabled)                                                                                                    |            |                                                           | -83        | refect<br>reject (disabled) |                                                                                                    | O  | log<br>log (disabled)         |               |
|                                                                 | Hint:                                                                            |   |                          |            |                                                                            |                   |                                                                                                    |            |                                                           |            |                             |                                                                                                    |    |                               |               |
|                                                                 |                                                                                  |   |                          |            | rule order. Everything that isn't explicitly passed is blocked by default. |                   |                                                                                                    |            |                                                           |            |                             | Rules are evaluated on a first-match basis (i.e. the action of the first rule to match a packet will be executed). This means that if you use block rules, you'll have to pay attention to the |    |                               |               |
|                                                                 |                                                                                  |   |                          |            |                                                                            |                   |                                                                                                    |            |                                                           |            |                             |                                                                                                    |    |                               |               |
|                                                                 |                                                                                  |   |                          |            |                                                                            |                   |                                                                                                    |            |                                                           |            |                             |                                                                                                    |    |                               |               |
|                                                                 |                                                                                  |   |                          |            |                                                                            |                   |                                                                                                    |            |                                                           |            |                             |                                                                                                    |    |                               |               |
|                                                                 |                                                                                  |   |                          |            |                                                                            |                   | THE REPORT IS SAID AND RESIDENT AS A REPORT OF THE RESIDENCE OF THE RESIDENCE OF THE RESIDENCE OF THE RESIDENCE OF THE RESIDENCE OF THE RESIDENCE OF THE RESIDENCE OF THE RESIDENCE OF THE RESIDENCE OF THE RESIDENCE OF THE R |            |                                                           |            |                             |                                                                                                    |    |                               |               |

Şekil 4.7 : Güvenlik duvarı erişim kuralları ekran görüntüsü

Kullanıcıların ağa bağlandıklarında otomatik olarak IP adresi alması için DHCP ayarları yapılmıĢtır. Kullanıcılar bu sayede ağa bağlandıklarında 192.168.5.30 ile 192.168.5.200 arasında bir IP adresi, ayrıca DNS sunucu ve ağ geçidi olarak 192.168.5.10 yani güvenlik duvarının IP adresini alırlar.

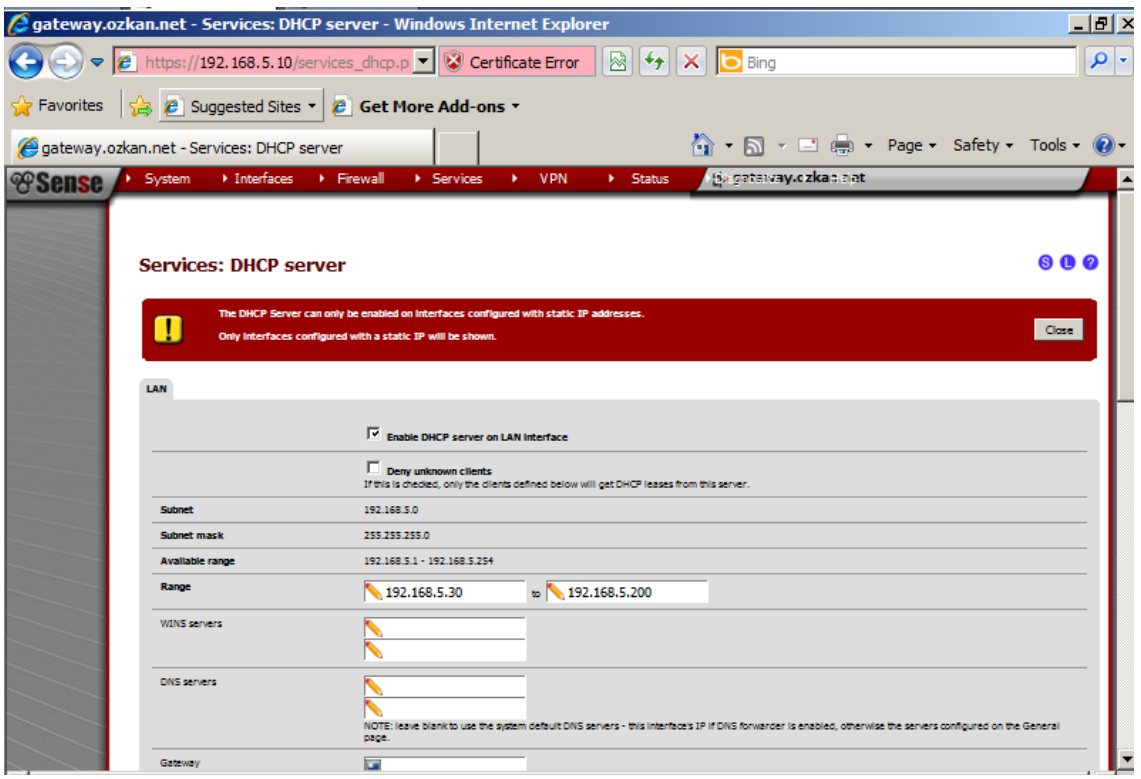

Şekil 4.8 : DHCP ayarları ekran görüntüsü

Kullanıcıların ağa bağlandıklarında web arayüzü üzerinden kimlik doğrulaması yapması için Services altında Captive Portal bölümü etkileştirilmiş ve RADIUS sunucu ayarları yapılmıştır. Captive Portal ayarları aşağıdaki şekil 4.9'da gösterilmiştir.

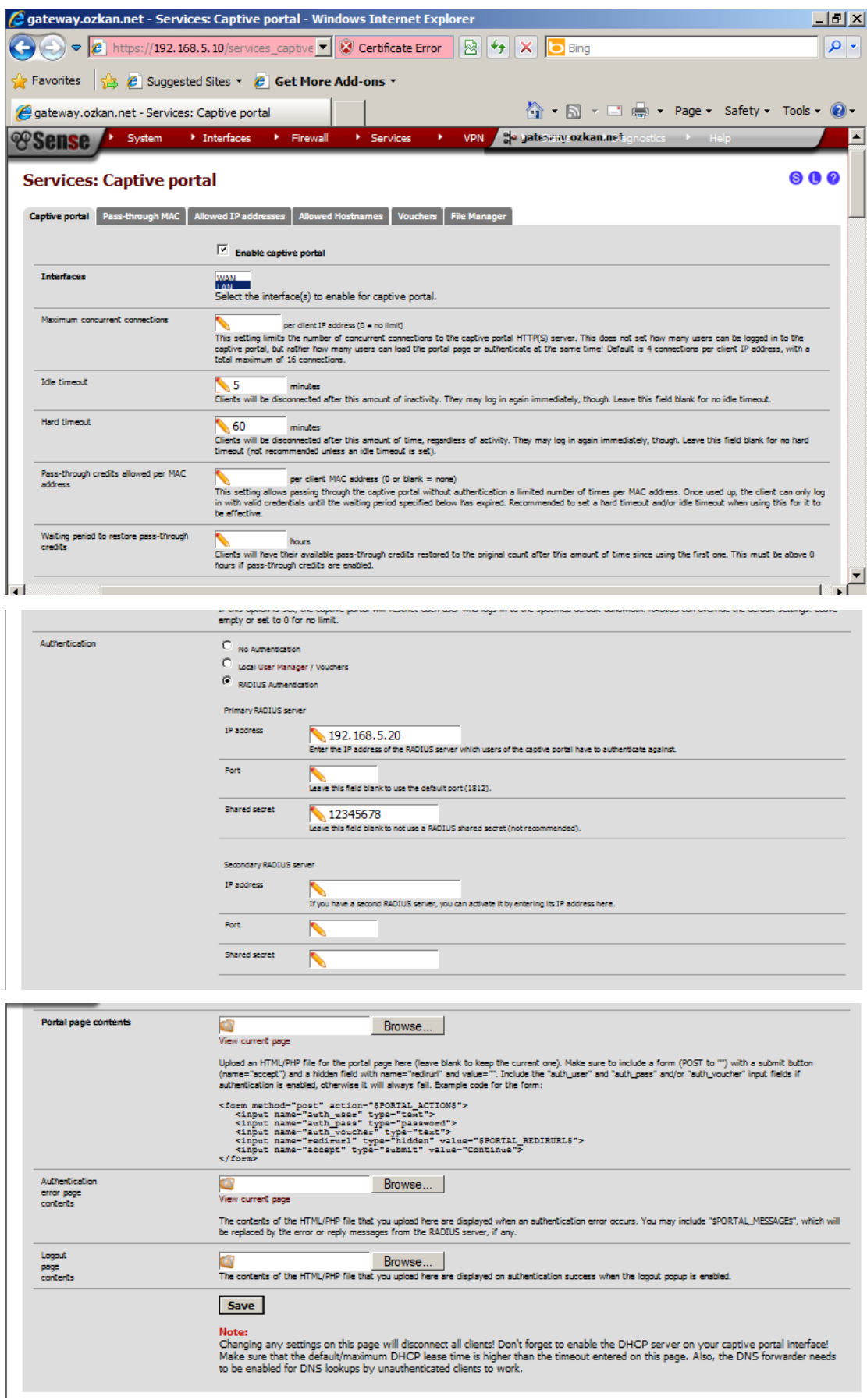

Şekil 4.9 : Captive Portal ayarları ekran görüntüsü

Bu ekranda ;

**Interface** – Captive Portal"in hangi ağ kartı üzerinden gelen kullanıcılar için etkin olacağı,

**Idle Timeout** – Kullanıcıların oturumlarının hiçbir iĢlem yapmaması durumunda zaman aşımına uğrayacağı,

**Hard Timeout** – Kullanıcıların oturumlarının aktivite olmasına rağmen kaç dakika sonra zaman aĢımına uğrayacağı,

**Authentication** – Kullanıcıların oturum açarken hangi yöntemle kimlik doğrulamasının yapılacağı (burada RADIUS sunucu ile kimlik doğrulama yapılacağı için RADIUS sunucu IP adresi ve paylaşım şifresi girilmiştir) belirlenir.

**Portal Page, authentication error, logout page contents** – Kullanıcıların oturum açarken, kimlik doğrulamada, oturum kapatırken kullanılan web arayüzü içerikleri geliştirilerek buradan yüklenmiştir.

# **4.1.3 Kablosuz EriĢim Noktası:**

Kablosuz ağ cihazlarına internet erişimi sağlayacak olan Kablosuz erişim noktası görünen SSID ismi Internet olacak şekilde ayarlanmış (Şekil 4.10) ve 192.168.5.11 IP adresi atanmıştır (Şekil 4.11).

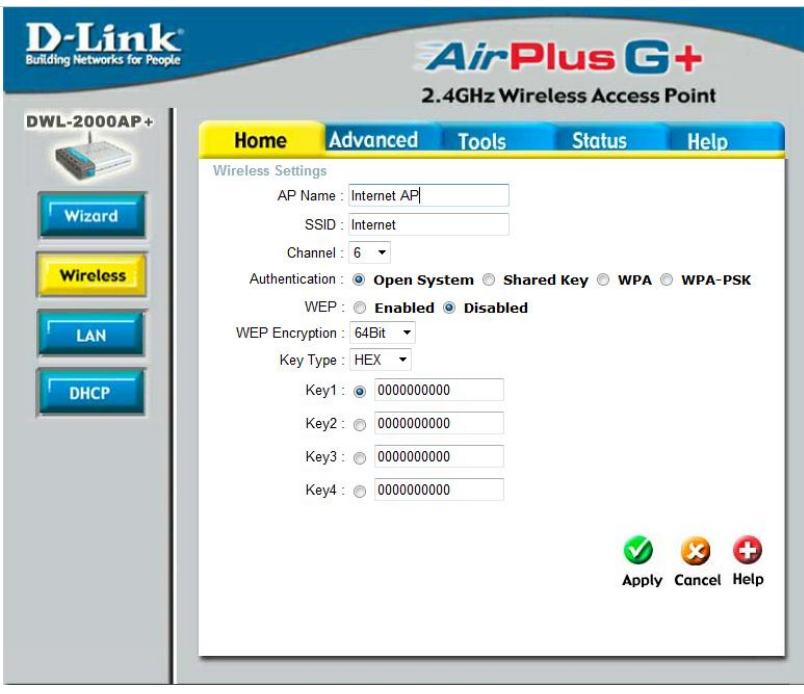

Sekil 4.10 : Kablosuz erişim noktası (AP) SSID ayarları ekran görüntüsü

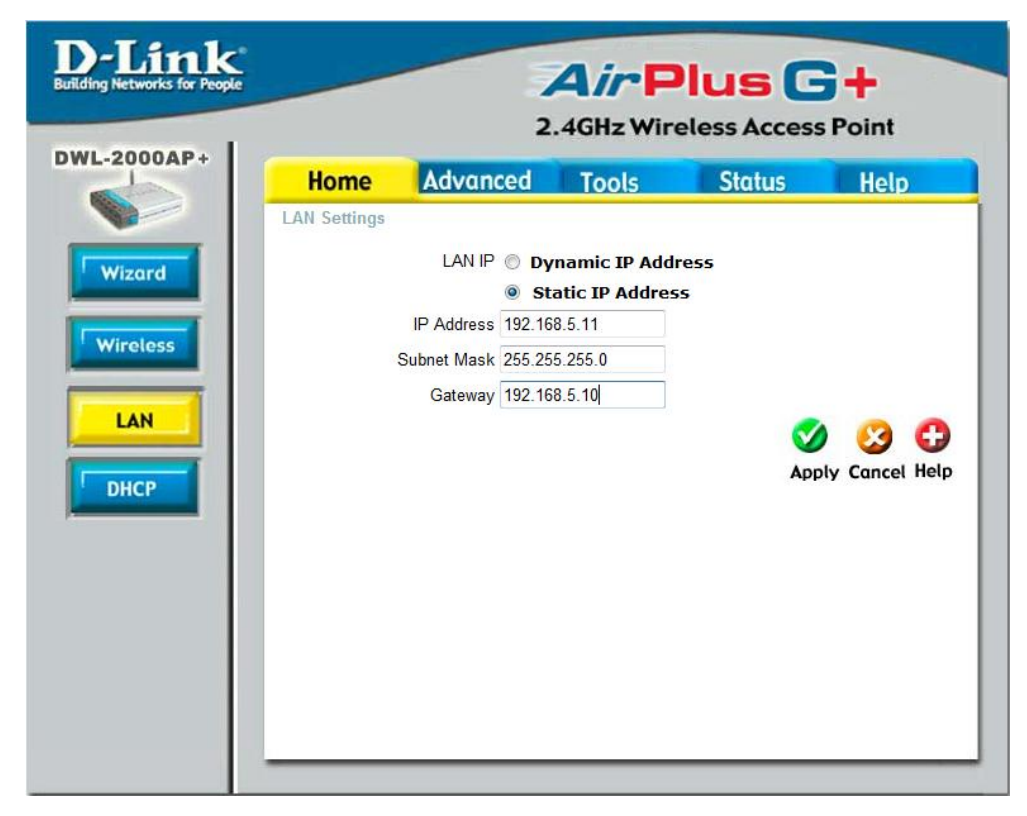

Şekil 4.11 : Kablosuz erişim noktası (AP) IP ayarları ekran görüntüsü

# **4.2 YAPILAN GELİŞTİRMELER**

Kurulum bileĢenleri üzerinde yapılan temel konfigürasyonlar sonrasında sistemin genelinde birtakım geliştirme ve özelleştirmeler yapılmıştır. Bu geliştirme ve özelleştirmeler aşağıdaki gibidir.

# **4.2.1 Captive Portal Ekranları**

Pfsense güvenlik duvarı sistem kurulumu ile beraber gelen standart Captive Portal ekranları yerine Bahçeşehir Üniversitesi için özelleştirilmiş ekranlar tasarlanmıştır.

Captive Portal giriş ekranı için Captiveportal.html tasarlanmış olup ekran görüntüsü aşağıda şekil 4.12'de ve bu ekrana ait kodlar tablo 4.1'de gösterilmiştir.

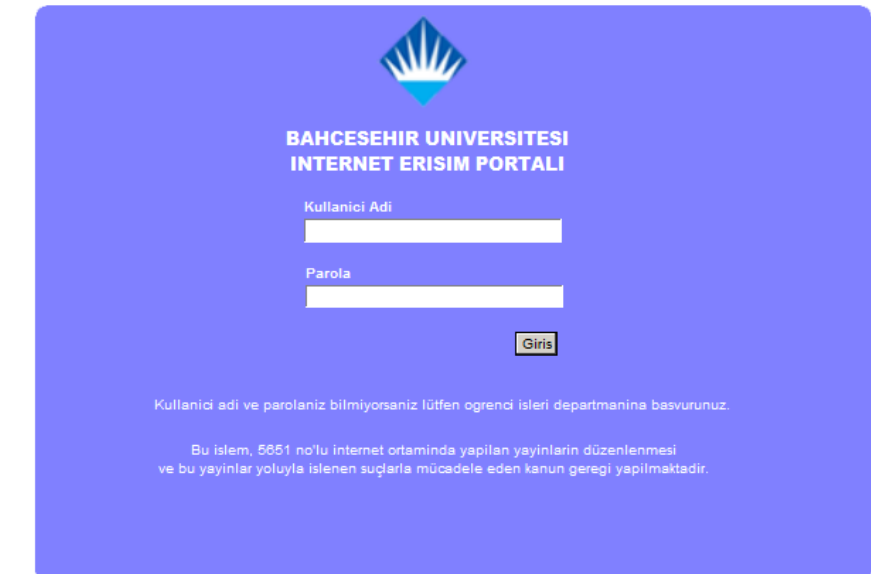

Şekil 4.12 : Captiveportal.html ekran görüntüsü

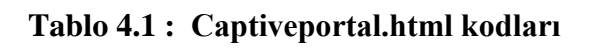

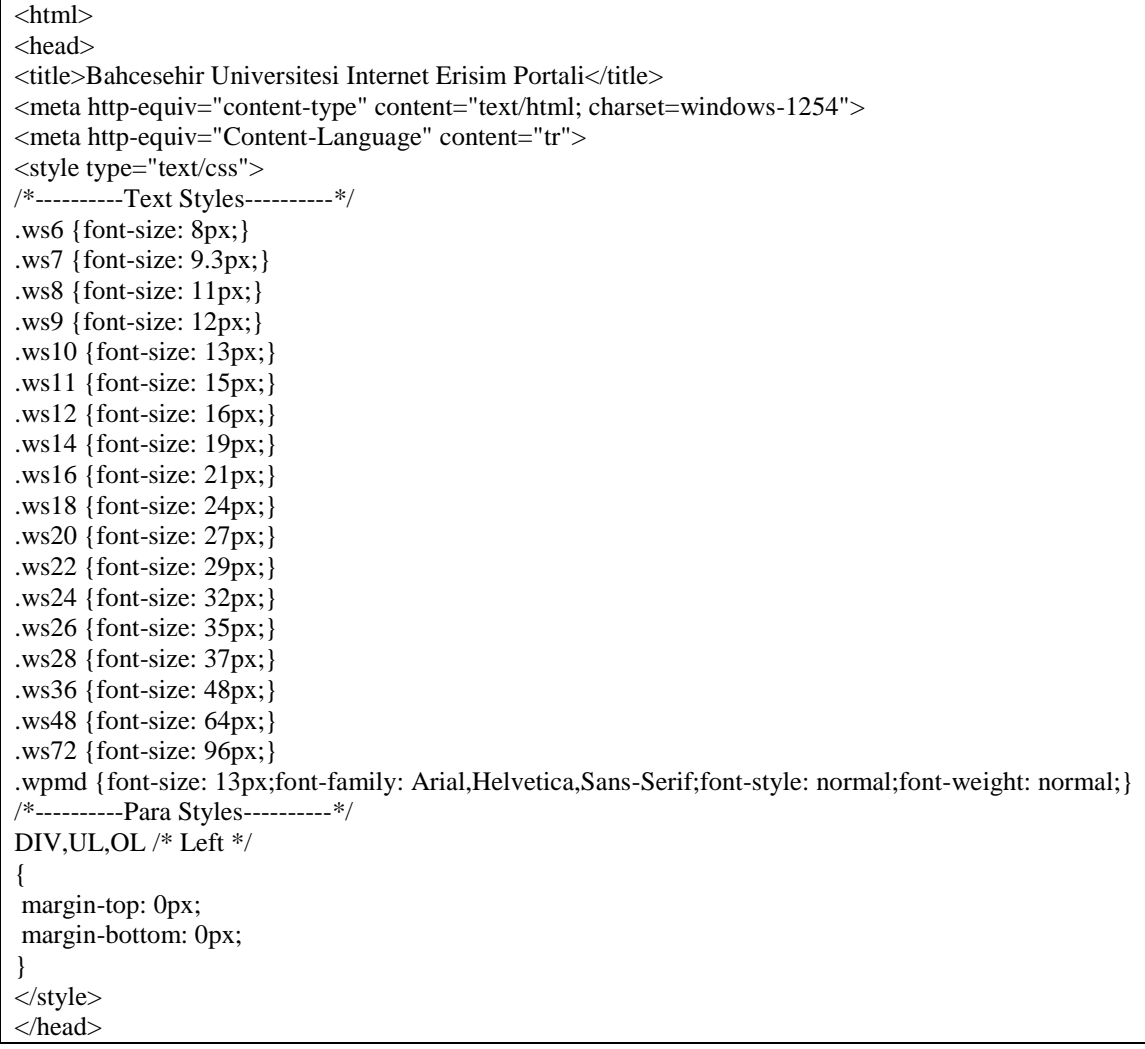

| <body text="#FFFFFF"></body>                                                                                                    |
|----------------------------------------------------------------------------------------------------|
| <div id="roundrect1" style="position:absolute; overflow:hidden; left:134px; top:23px; width:701px;&lt;/td&gt;&lt;/tr&gt;&lt;tr&gt;&lt;td colspan=8&gt;height:485px; z-index:0"><img alt="" border="0" height="100%" src="captiveportal-&lt;/td&gt;&lt;/tr&gt;&lt;tr&gt;&lt;td&gt;roundrect21843556.gif" width="100%"/></div> |
| <div <="" id="text1" math="" style="position:absolute; overflow:hidden; left:359px; top:184px; width:99px;&lt;/td&gt;&lt;/tr&gt;&lt;tr&gt;&lt;td&gt;height:&lt;math&gt;25px&lt;/math&gt;; z-index:&lt;math&gt;1"></div>                                                                                                    |
| <div class="wpmd"></div>                                                                                                    |
| <div><font face="Franklin Gothic Book"><b>Kullanici Adi</b></font></div>                                                                                                    |
| $\langle \text{div}\rangle \langle \text{div}\rangle$                                                                                                    |
| <div id="text2" style="position:absolute; overflow:hidden; left:360px; top:239px; width:99px;&lt;/td&gt;&lt;/tr&gt;&lt;tr&gt;&lt;td&gt;height:26px; &lt;math&gt;z&lt;/math&gt;-index:3"></div>                                                                                                    |
| <div class="wpmd"></div>                                                                                                    |
| <div><b>Parola</b></div>                                                                                                    |
| $\langle \text{div}\rangle \langle \text{div}\rangle$                                                                                                    |
| <form action="#PORTAL_ACTION#" method="post"></form>                                                                                                    |
| <input name="auth_user" style="position:absolute;width:216px;left:359px;top:202px;z-&lt;/td&gt;&lt;/tr&gt;&lt;tr&gt;&lt;td&gt;index:2" type="text"/>                                                                                                    |
| $\langle$ input<br>name="auth_pass"<br>type="password"                                                                                                    |
|                                                                                                    |
| style="position:absolute;width:216px;left:360px;top:257px;z-index:4">                                                                                                    |
| <input <="" name="accept" style="position:absolute;left:536px;top:296px;z-&lt;/td&gt;&lt;/tr&gt;&lt;tr&gt;&lt;td&gt;index:5" td="" type="submit" value="Giris"/>                                                                                                    |
| <input name="redirurl" type="hidden" value="#PORTAL_REDIRURL#"/>                                                                                                    |
| $\langle$ form>                                                                                                    |
| <div id="image1" style="position:absolute; overflow:hidden; left:419px; top:31px; width:80px;&lt;/td&gt;&lt;/tr&gt;&lt;tr&gt;&lt;td&gt;height:80px; z-index:8"><img alt="" border="0&lt;/td" src="captiveportal-bahcesehir_min_logo.png" title=""/></div>                                                                    |
| width=80 height=80>                                                                                                    |
| <div id="text3" style="position:absolute; overflow:hidden; left:335px; top:123px; width:254px;&lt;/td&gt;&lt;/tr&gt;&lt;tr&gt;&lt;td&gt;height:80px; z-index:9"></div>                                                                                                    |
| <div class="wpmd"></div>                                                                                                    |
| align=center> <font<br>face="Arial<br/>Black"<br/>class="ws12"&gt;BAHCESEHIR<br/><div< td=""></div<></font<br>                                                                                                    |
| UNIVERSITESI                                                                                                    |
| face="Arial<br>Black"<br>$class="ws12">INTERNET$<br>$\langle$ div<br>align=center> <font<br><b>ERISIM</b></font<br>                                                                                                    |
| PORTALI                                                                                                    |
| $\langle \text{div}\rangle \langle \text{div}\rangle$                                                                                                    |
| <div <="" id="text4" math="" style="position:absolute; overflow:hidden; left:192px; top:388px; width:550px;&lt;/td&gt;&lt;/tr&gt;&lt;tr&gt;&lt;td&gt;height:&lt;math&gt;65px&lt;/math&gt;; z-index:&lt;math&gt;10"></div>                                                                                                    |
| <div class="wpmd"></div>                                                                                                    |
| <div align="center"><font color="#FFFFFF" face="Franklin Gothic Book">Bu islem, 5651 no'lu internet</font></div>                                                                                                    |
| ortaminda yapilan yayinlarin düzenlenmesi                                                                                                    |
| <div align="center"><font color="#FFFFFF" face="Franklin Gothic Book"> ve bu yayinlar yoluyla</font></div>                                                                                                    |
|                                                                                                    |
| islenen suçlarla mücadele eden kanun geregi yapılmaktadir.                                                                                                    |
|                                                                                                    |
| <div id="text6" style="position:absolute; overflow:hidden; left:189px; top:350px; width:571px;&lt;/td&gt;&lt;/tr&gt;&lt;tr&gt;&lt;td&gt;height:20px; z-index:11"></div>                                                                                                    |
| <div class="wpmd"></div>                                                                                                    |
| <div align="center"><font color="#FFFFFF" face="Franklin Gothic Book">Kullanici adi ve parolaniz</font></div>                                                                                                    |
| bilmiyorsaniz lütfen ogrenci isleri departmanina basvurunuz.                                                                                                    |
|                                                                                                    |
| $<$ body>                                                                                                    |
| $\langle$ html>                                                                                                    |

**Tablo 4.1 : Captiveportal.html kodları (devam)**

Captive Portal giriş ekranında kullanıcı adı ve şifrenin yanlış girilmesi sonucunda gelen ekran için Captiveportal-error.html tasarlanmış olup ekran görüntüsü aşağıda şekil 4.13'te ve bu ekrana ait kodlar tablo 4.2'de gösterilmiştir.

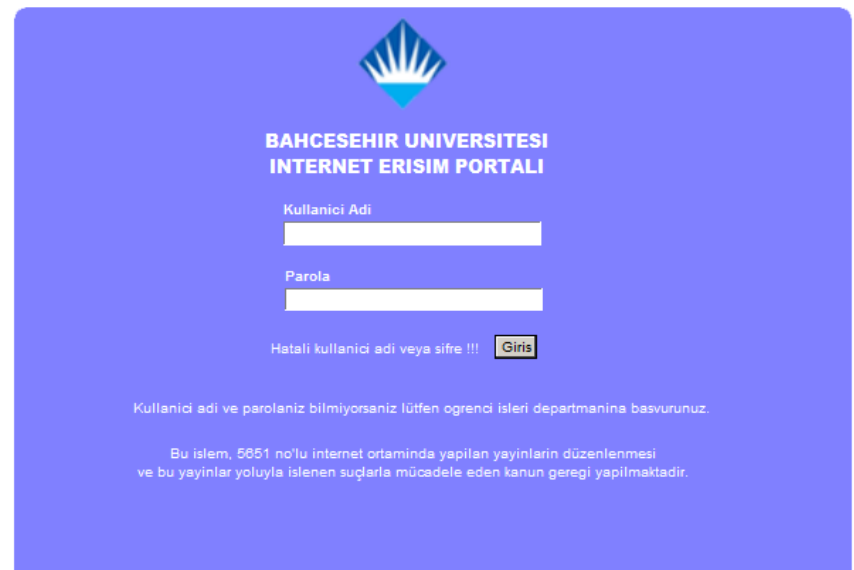

Şekil 4.13 : Captiveportal-error.html ekran görüntüsü

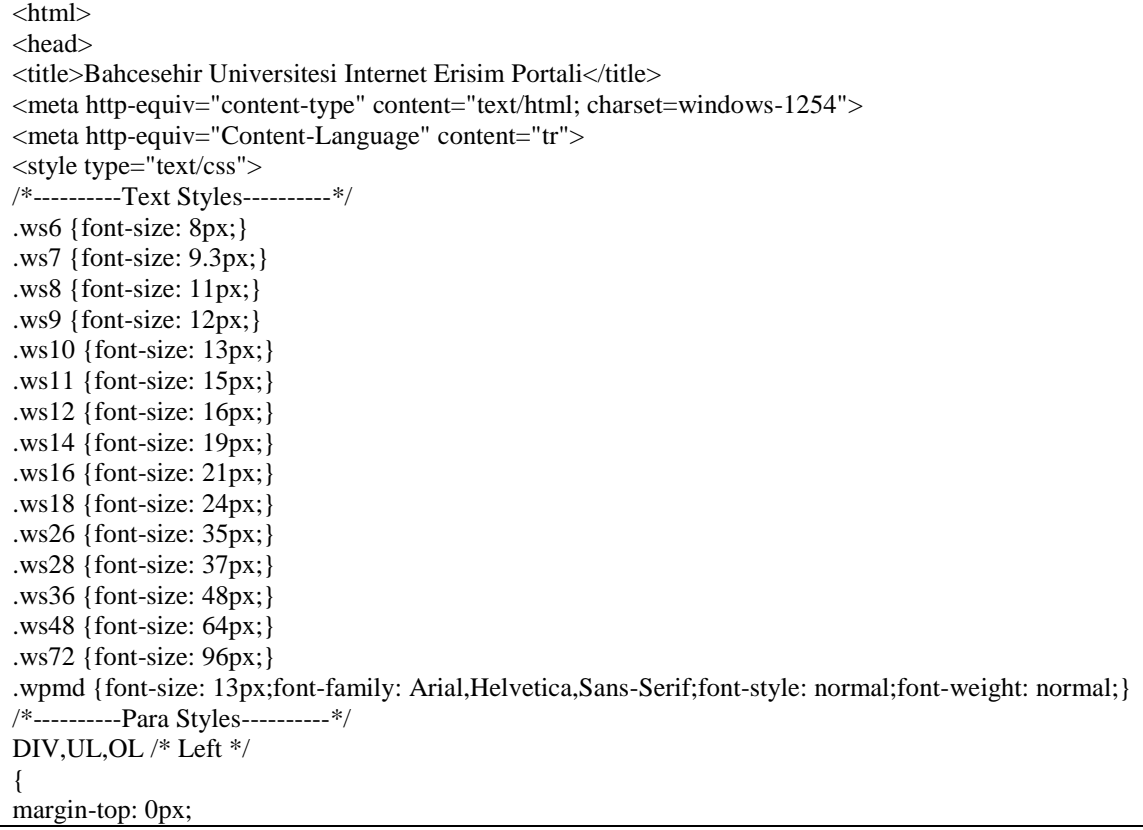

**Tablo 4.2 : Captiveportal-error.html kodları (devam)**

```
margin-bottom: 0px;
}
</style>
</head>
<body Text="#FFFFFF">
<div id="roundrect1" style="position:absolute; overflow:hidden; left:134px; top:23px; width:701px; 
height:485px; z-index:0"><img border=0 width="100%" height="100%" alt="" src="captiveportal-
roundrect21843556.gif"></div>
<div id="text1" style="position:absolute; overflow:hidden; left:359px; top:184px; width:99px; 
height:25px; z-index:1">
<div class="wpmd">
<div><font face="Franklin Gothic Book"><B>Kullanici Adi</B></font></div>
</div></div>
<div id="text2" style="position:absolute; overflow:hidden; left:360px; top:239px; width:99px; 
height:26px; z-index:3">
<div class="wpmd">
<div><B>Parola</B></div></div></div>
<form method="post" action="#PORTAL_ACTION#">
<input name="auth_user" type="text" style="position:absolute;width:216px;left:359px;top:202px;z-
index:2">
<input name="auth_pass" type="password" 
style="position:absolute;width:216px;left:360px;top:257px;z-index:4">
\leinput name="accept" type="submit" value="Giris" style="position:absolute;left:536px;top:296px;z-
index:5">
<input name="redirurl" type="hidden" value="#PORTAL_REDIRURL#"></form>
<div id="image1" style="position:absolute; overflow:hidden; left:419px; top:31px; width:80px; 
height:80px; z-index:8"><img src="captiveportal-bahcesehir_min_logo.png" alt="" title="" border=0
width=80 height=80></div>
<div id="text3" style="position:absolute; overflow:hidden; left:335px; top:123px; width:254px; 
height:80px; z-index:9">
<div class="wpmd">
<div align=center><font face="Arial Black" class="ws12">BAHCESEHIR 
UNIVERSITESI</font></div>
<div align=center><font face="Arial Black" class="ws12">INTERNET ERISIM 
PORTALI</font></div>
</div></div>
<div id="text4" style="position:absolute; overflow:hidden; left:192px; top:388px; width:550px; 
height:65px; z-index:10">
<div class="wpmd">
<div align=center><font color="#FFFFFF" face="Franklin Gothic Book">Bu islem, 5651 no'lu internet 
ortaminda yapilan yayinlarin düzenlenmesi</font></div>
<div align=center><font color="#FFFFFF" face="Franklin Gothic Book"> ve bu yayinlar yoluyla 
islenen suçlarla mücadele eden kanun geregi yapilmaktadir.</font></div>
\langlediv>\langlediv>
<div id="text5" style="position:absolute; overflow:hidden; left:150px; top:300px; width:571px; 
height:20px; z-index:11">
<div class="wpmd">
<div align=center><font color="#FFFFFF" face="Franklin Gothic Book">Hatali kullanici adi veya sifre 
!!! </font></div></div></div>
<div id="text6" style="position:absolute; overflow:hidden; left:189px; top:350px; width:571px; 
height:20px; z-index:11">
<div class="wpmd">
<div align=center><font color="#FFFFFF" face="Franklin Gothic Book">Kullanici adi ve parolaniz 
bilmiyorsaniz lütfen ogrenci isleri departmanina basvurunuz.</font></div>
</div></div>
</body>
</html>
```
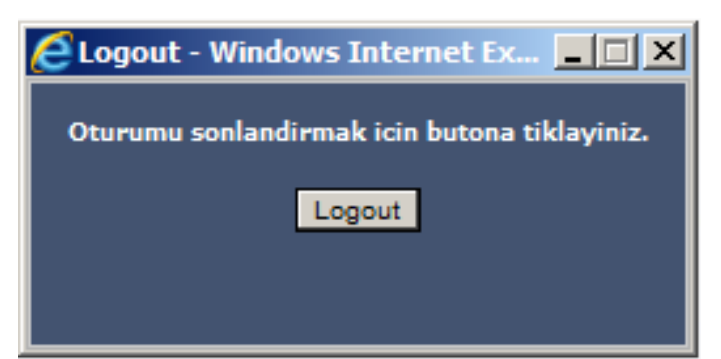

Sekil 4.14 : Captiveportal-logout.html ekran görüntüsü

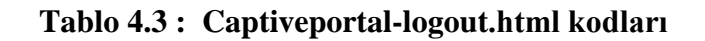

```
<HTML>
<HEAD><TITLE>Yönlendiriliyor...</TITLE></HEAD>
<BODY>
<SPAN STYLE="font-family: Tahoma, Verdana, Arial, Helvetica, sans-serif; font-size: 11px;">
<B>Redirecting to <A HREF="<?=$my_redirurl;?>"><?=$my_redirurl;?></A>...</B>
\langleSPAN><SCRIPT LANGUAGE="JavaScript">
\lt!!--
LogoutWin = window.open('', 'Logout', 
'toolbar=0,scrollbars=0,location=0,statusbar=0,menubar=0,resizable=0,width=256,height=64');
if (LogoutWin) {
       LogoutWin.document.write('<HTML>');
       LogoutWin.document.write('<HEAD><TITLE>Logout</TITLE></HEAD>');
       LogoutWin.document.write('<BODY BGCOLOR="#435370">');
       LogoutWin.document.write('<DIV ALIGN="center" STYLE="color: #ffffff; font-family:
Tahoma, Verdana, Arial, Helvetica, sans-serif; font-size: 11px;">') ;
       LogoutWin.document.write('<B>Baglantiyi sonlandirmak icin butona tiklayiniz. </B>>>>>');
       LogoutWin.document.write('<FORM METHOD="POST" ACTION="<?=$logouturl;?>">');
       LogoutWin.document.write('<INPUT NAME="logout_id" TYPE="hidden" 
VALUE="<?=$sessionid;?>">');
       LogoutWin.document.write('<INPUT NAME="logout" TYPE="submit" VALUE="Logout">');
       LogoutWin.document.write('</FORM>');
       LogoutWin.document.write('</DIV></BODY>');
       LogoutWin.document.write('</HTML>');
       LogoutWin.document.close();
}
document.location.href="<?=$my_redirurl;?>";
-->
</SCRIPT>
</BODY>
</HTML>
```
# **4.2.2 Güvenlik Duvarı Log Ayarları**

Güvenlik duvarı üzerinde yapılan geliştirme ile oluşan DHCP loglarının Telekomünikasyon İletişim Başkanlığı'nın (TİB) belirlediği ve 5651 sayılı kanun (5651 sayılı kanunun tam metni bu tezin ekinde Ek.1 olarak verilmiĢtir) tarafından

istenen şekilde formatlanması ve istenilen bir FTP sunucusuna aktarılması sağlanmıştır. TİB tarafından istenen DHCP iç dağıtım listelerinin örnek formatı aşağıdaki gibidir.

|              | Kullanım Başlama    | Kullanım Bitiş                        |                                       |
|--------------|---------------------|---------------------------------------|---------------------------------------|
| IP adresi    | Tarih-Saati         | Tarih-Saati                           | <b>MAC</b> Adresi                     |
| 192.168.1.2  | 10.07.2008-09:00:00 |                                       | 10.07.2008-21:00:00 00-1A-92-AD-ED-F3 |
| 192.168.1.3  | 10.07.2008-09:00:00 |                                       | 10.07.2008-21:00:00 00-1A-92-ED-AD-AA |
| 192.168.1.5  | 10.07.2008-09:00:00 |                                       | 10.07.2008-21:00:00 00-1A-92-1D-CC-20 |
| 192.168.1.10 | 10.07.2008-09:00:00 | 10.07.2008-21:00:00 00-1A-EE-11-22-33 |                                       |

**Tablo 4.4 : Örnek iç dağıtım listesi formatı**

Kaynak : Türkiye İletişim Başkanlığı web sitesi (http://www.tib.gov.tr)

Yukarıdaki log formatına göre DHCP loglarının normalizasyonu için güvenlik duvarına geliştirilmiş olan dhcptibduzenle.sh programı eklenmiştir. Dhcptibdüzenle.sh programının kodları aşağıda tablo 4.5'te gösterilmiştir.

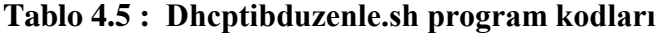

```
# dhcp.awk
# awk -f dhcp.awk < /var/dhcpd/var/db/dhcpd.leases
\text{/lease}\ (0-9]*\[0-9]*\[0-9]*\[0-9]*\[0-9]*\\{/\}printf("%s\t\t", $2);
}
/starts\[\wedge;]*;/\{sub(";", "", $4);
        printf("%s-%s\t\t", $3, $4);
}
/ends\Gamma;<sup>*</sup>;/ {
        sub(";", "", $4);
        printf("%s-%s\t\t", $3, $4);
}
/hardware\ ethernet\ [\hat{ } \hat{ } ]^*;/\ {
        sub(";"," "", $3);printf("%s\r\n", $3);
}
```
Yukarıdaki dheptibduzenle.sh programının belirtilen zamanlarda çalıştırılması ve tablo 4.4'te belirtilen formatta oluşturulan logların bir FTP sunucusuna aktarılması için güvenlik duvarında bulunan diag\_logs\_settings.php dosyası düzenlenerek eklemeler yapılmıştır. Düzenleme sonucunda güvenlik duvarı log ayarları web arayüzü şekil 4.15"te görüldüğü gibidir.

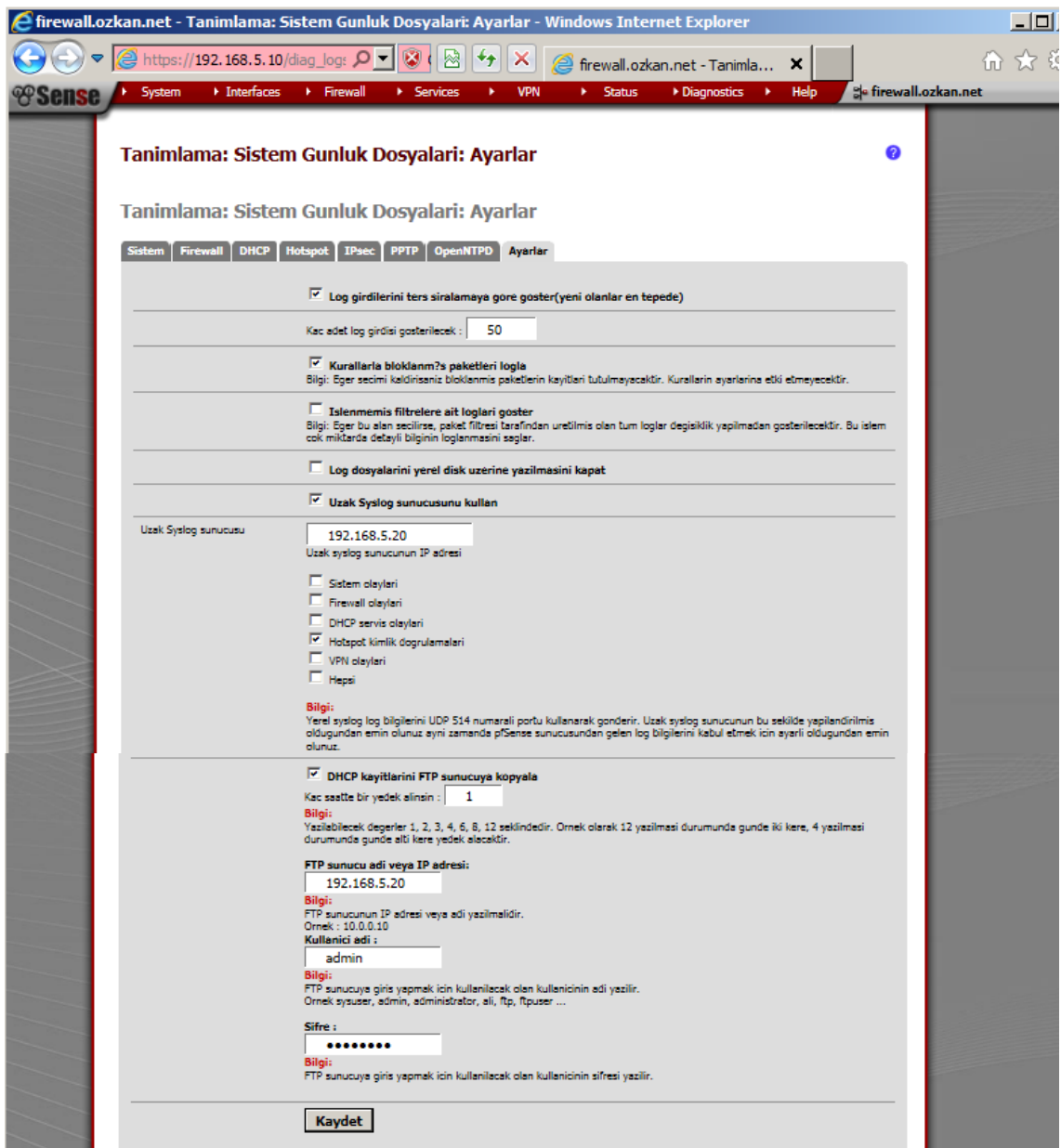

Şekil 4.15 : Güvenlik duvarı log ayarları ekran görüntüsü

Güvenlik duvarı log ayarları web arayüzünün eklenen kodlar aĢağıda tablo 4.6 diag\_log\_settings.php kodları tablosunda verilmiştir.

#### **Tablo 4.6 : Diag\_log\_settings.php dosyasına eklenen kodlar**

```
#!/bin/sh
tarih=`date "+%Y%m%d-%H%M%S"`
HOST='{$config['system']['hostname']}.{$config['system']['domain']}'
USER='{$_POST['ftptibyedekkullanici']}'
PASSWD='{$_POST['ftptibyedeksifre']}'
SERVER='{$_POST['ftptibyedekip']}'
mkdir /var/mountftp
cd /var/mountftp
awk -f /sbin/dhcptibduzenle.sh < /var/dhcpd/var/db/dhcpd.leases > ./dhcplog\$HOST-\$tarih.txt
logger `ftp -n -v \$SERVER << EOT
ascii
user \$USER \$PASSWD
prompt
put dhcplog\$HOST-\$tarih.txt
bye
EOT`
cd ..
rm -rf /var/mountftp
EOF;
                          file_put_contents("/sbin/dhcplistcronftp.sh", $fstab);
                          exec("chmod 755 /sbin/dhcplistcronftp.sh");
                 }//eger ftptibyedek false ise
                 else{ 
                          if (empty($_POST['ftptibyedek'])) {
                          /* test whether a cron item exists and unset() it if necessary */
                          $itemhash = getFTPCRONSettings();
                          $item = $itemhash['ITEM'];
                          if (isset($item)) { unset($config['cron']['item'][$itemhash['ID']]); }
                          }
                 }
                 /* crontab yeniden baslat */
                 configure_cron();
                 sigkillbypid("{$g['varrun_path']}/cron.pid", "HUP");
                 write_config();
                 $retval = 0:
                 config_lock();
                 $retval = system_syslogd_start();
                 if ($oldnologdefaultblock !== isset($config['syslog']['nologdefaultblock']))
                          $retval \models filter\_configure();config_unlock();
                 $savemsg = get\, std\, save\, message(Sretval);}
}
                                            <tr><td width="22%" valign="top" class="vtable">&nbsp;</td>
                <td width="78%" class="vtable"> 
                 <input name="ftptibyedek" type="checkbox" id="ftptibyedek" value="yes" <?php if 
($pconfig['ftptibyedek']) echo "checked"; ?>>
                 <strong> DHCP kayitlarini FTP sunucuya kopyala</strong>
                                                      <br/><sub>2</sub> Kac saatte bir yedek alinsin : 
                                                       <input name="ftptibyedeksaat" 
id="ftptibyedeksaat" type="text" 
                                                       class="formfld" size="2" 
value="<?=htmlspecialchars($pconfig['ftptibyedeksaat']);?>">
                                                                             <br/><sub>2</sub>
```
# **Tablo 4.6 : Diag\_log\_settings.php dosyasına eklenen kodlar (devam)**

 $\overline{\Gamma}$ 

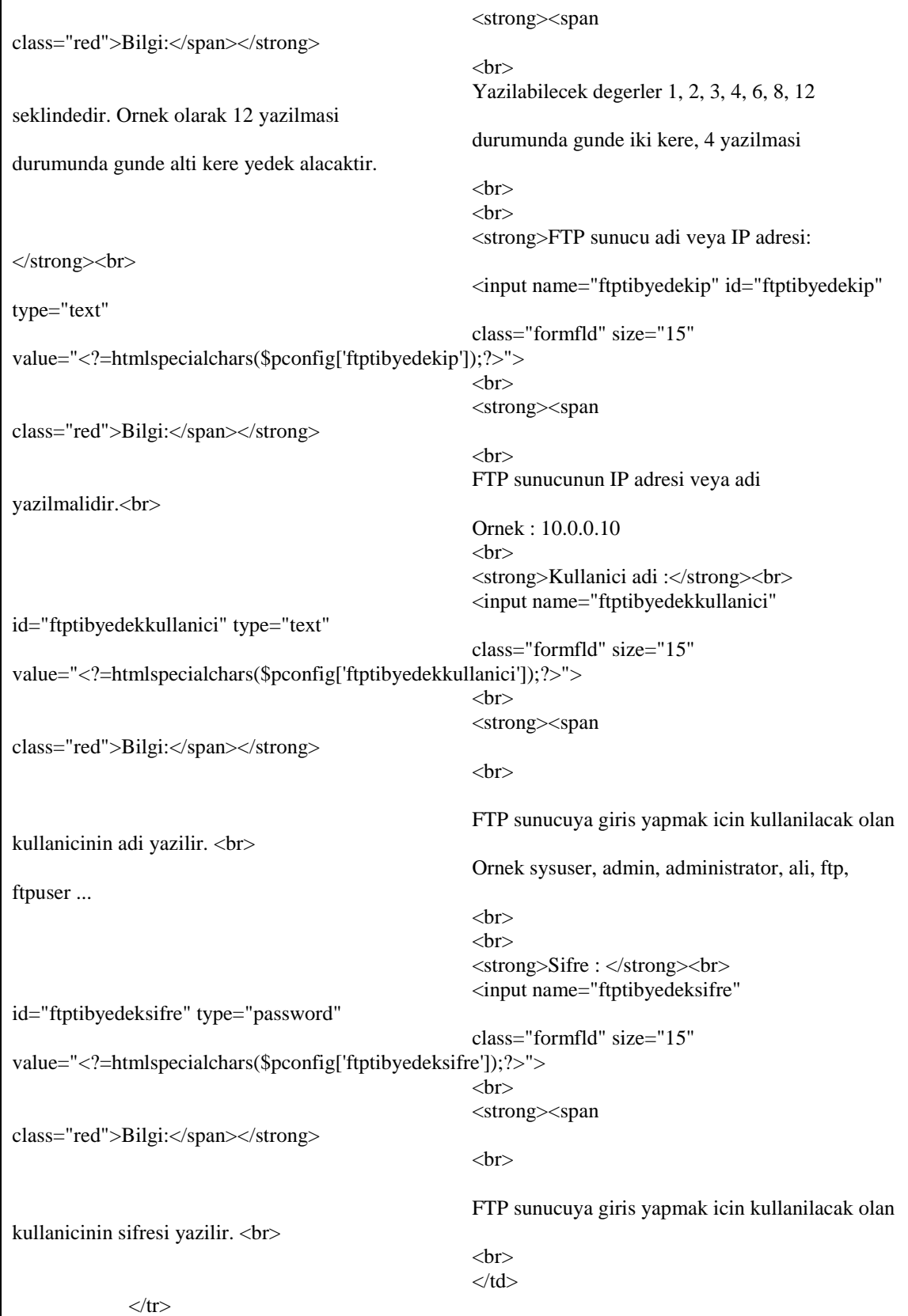

#### **4.2.3 DHCP Loglarının Ġmzalanması**

Güvenlik duvarı tarafından oluşturulan ve FTP sunucuya aktarılan DHCP logları 5651 sayılı kanun gereğince değiştirilmediklerinin kanıtlanması için nitelikli ya da niteliksiz zaman damgasıyla imzalanmalıdır. Zaman damgası sertifikası dağıtımına yetkili otoritelerden sağlanan zaman damgası nitelikli zaman damgası, yetkili olmayan otoritelerden ya da sistemin kendi iç yapısında kurulu otorite tarafından sağlanan zaman damgası niteliksiz zaman damgası olarak tanımlanmaktadır. (Kaynak : Telekomünikasyon İletişim Başkanlığı – TİB http://www.tib.gov.tr )

Bu tez çalışmasında Telekomünikasyon İletişim Başkanlığı tarafından sağlanan imzalama programının logların bulunduğu FTP sunucuya kurularak logların imzalanması sağlanmıştır. Programın ayarları ekran görüntüsü aşağıda şekil 4.16'da gösterildiği gibidir.

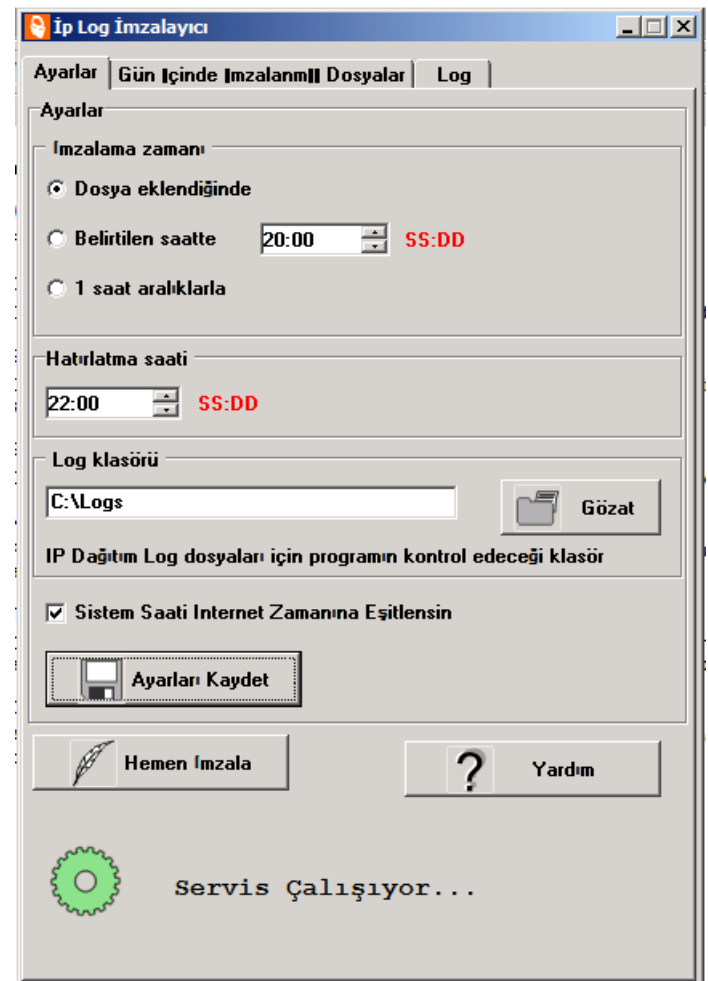

Şekil 4.16 : Log imzalama programı ekran görüntüsü

FTP sunucu üzerine kurulan bu program aracılığıyla sistem saatinin internet üzerinden zaman sunucusu ile saat ve tarih bilgisinin esitlenmesi ve belirtilen klasöre eklenen her log dosyasının imzalanması sağlanmaktadır.

# **4.2.4 Sisteme Kullanıcı Ekleme Programı**

Captive portal sistemi, Güvenlik Duvarı üzerinde tanımlanan RADIUS sunucu ile iletişimde bulunarak kullanıcıların kimlik doğrulamasının yapılmasını sağlamakta, RADIUS sunucu ise bu hizmeti bağlı bulunduğu Active Directory dizin hizmeti sunucusu üzerindeki kullanıcı bilgilerinin doğruluğunu denetleyerek iletmektedir. Kimlik bilgilerinin tutulduğu ortam RADIUS değil, dizin hizmetleri sunucusudur. Bu sunucuya yeni kullanıcıların eklenmesi, dizin sunucusu üzerinde ya da aynı etki alanında bulunan bir sistem üzerinde çalışan dizin hizmeti konsolu aracılığıyla yapılmaktadır. Bu kullanıcı ekleme işlemi sırasında kullanıcıya ait şifre işlemi yapan personel tarafından belirlenir. Yeni bir kullanıcının eklenmesi işinin daha basit hale getirilmesi, bu iş için kullanılan operatör için yetkinliğe ihtiyaç duyulmaması ya da kullanıcı ekleme işleminin tamamen self servis hale getirilmesi için aşağıda şekil 4.17 ile ekran görüntüsü verilen program geliştirilmiştir.

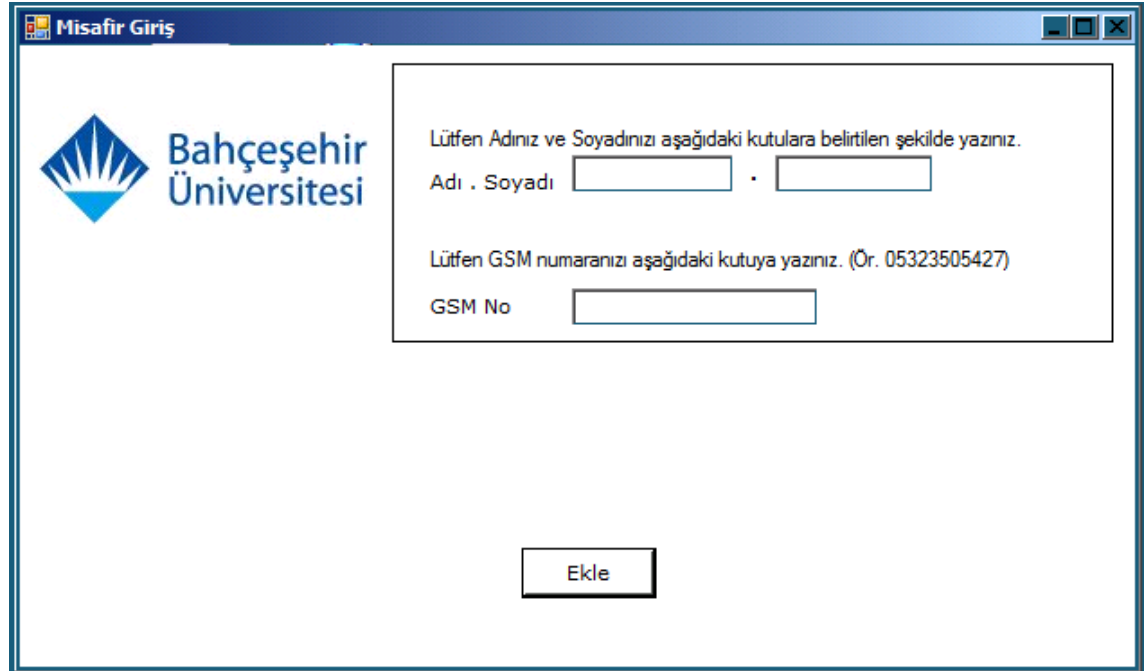

Şekil 4.17 : Kullanıcı ekleme programı ekran görüntüsü

C# ortamında geliştirilen bu programda, eklenmek istenen kullanıcının adı ve soyadı ve cep telefonu numarası uygun şekilde giriş kutularına eklenir. Ekle butonuna tıklandığında program kullanıcının adı, soyadı ve cep telefonu bilgisini Active Directory sunucusu üzerinde program içinde belirlenmiş format ile ekler. Eklenen kullanıcının kullanıcı adı adı.soyadı Ģeklindedir. Kullanıcının sisteme eklenmesi sırasında aynı zamanda sekiz karakterden oluşan ve güvenli olması açısından içerisinde hem numaralar hem de harfler bulunan bir şifre oluşturur. Bu kullanıcı adı ve şifre sisteme eklenmiş ve kullanılmaya hazırdır. Son adımda kullanıcı adı ve şifre, programa girilmiş olan cep telefonu numarasına kısa mesaj yoluyla iletilir.

Kullanıcı ekleme işlemi sonucu aşağıda şekil 4.18 ile gösterildiği gibidir.

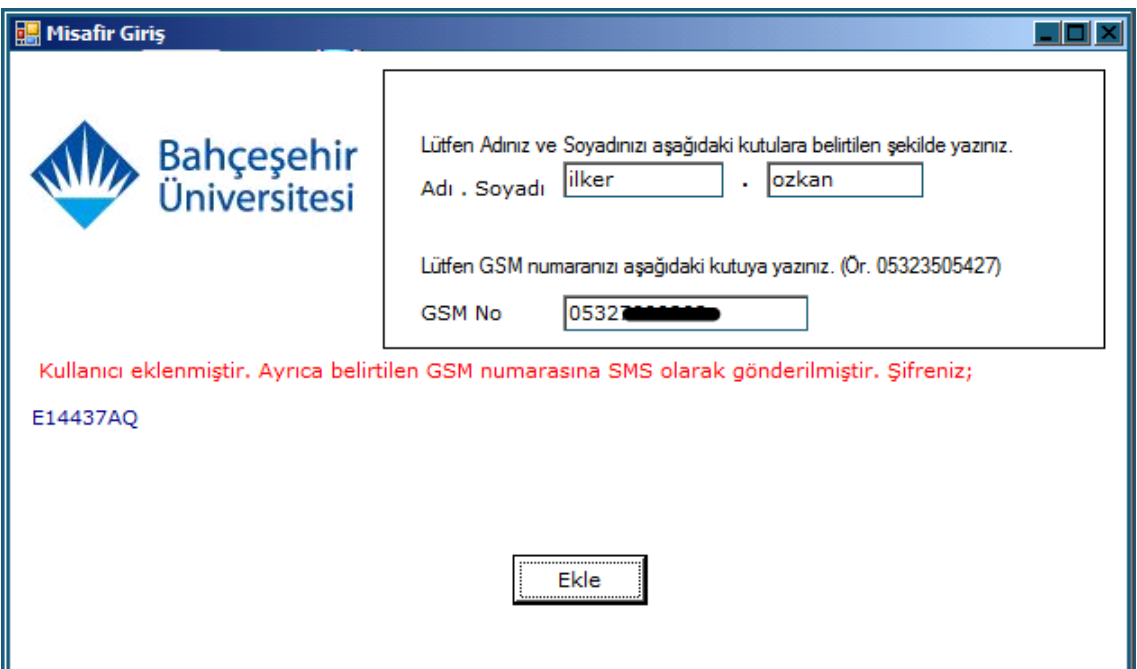

Şekil 4.18 : Kullanıcı ekleme işlemi sonucu

Program kodları aşağıda tablo 4.7'de verilmiştir.

```
Using System;
using System.Collections.Generic;
using System.ComponentModel;
using System.Data;
using System.Drawing;
using System.Linq;
using System.Text;
using System.Windows.Forms;
using System.DirectoryServices;
using System.Diagnostics;
using System.Net.Mail;
using System.Net.Mime;
using System.Net;
using System.IO;
namespace ActiveDirectoryTest
{
   public partial class FormAddUser : Form
\{ public FormAddUser()
\left\{\begin{array}{ccc} \end{array}\right\} InitializeComponent();
      }
      private void button1_Click(object sender, EventArgs e)
\left\{\begin{array}{ccc} \end{array}\right\} String pass = createRandomNumber();
       labelPass.Text = <math>"";</math>labelStatus.Text = \dots labelStatus.Text = LaunchCommandLineApp(textBoxUser1.Text, textBoxUser2.Text, 
textBoxGSM.Text, pass);
       labelPass.Text = pass; }
      static string LaunchCommandLineApp(string name, string Surname, string GSM, string password)
      {
        // Use ProcessStartInfo class
        ProcessStartInfo startInfo = new ProcessStartInfo();
       String username = name + "." + Surname;
       startInfo.CreateNoWindow = true;
        startInfo.UseShellExecute = false;
        startInfo.FileName = " dsadd.exe";
        startInfo.WindowStyle = ProcessWindowStyle.Hidden;
        startInfo.Arguments = "user cn=" + username + ",ou=misafir,dc=ozkan,dc=net -memberof 
cn=Misafir_grubu,ou=misafir,dc=ozkan,dc=net -fn " + username + " -ln " + username + " -upn " +
username + "@ozkan.net -pwd " + password + " -acctexpires 1 -mobile " + GSM + " -samid " + 
username + " -desc \"Misafir kullanıcı\" -office \"Kampus\" -disabled no";
        try
        {
           using (Process exeProcess = Process.Start(startInfo))
\left\{ \begin{array}{c} \end{array} \right. exeProcess.WaitForExit();
 }
        }
        catch (Exception E)
```
**Tablo 4.7 : Kullanıcı Ekleme Programı Kodları**

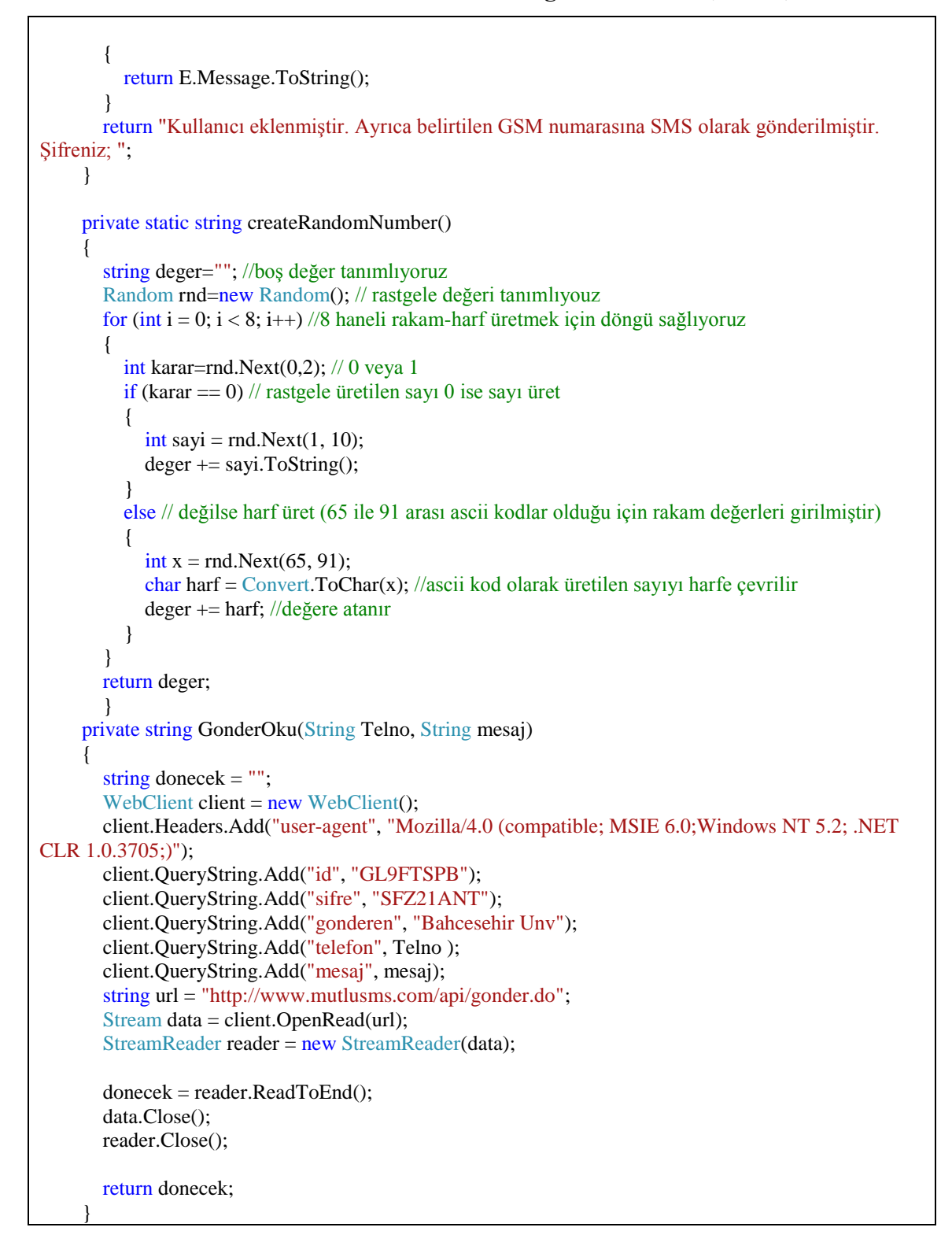

**Tablo 4.7 : Kullanıcı Ekleme Programı Kodları (devam)**

#### **4.2.5 Vekil Sunucu Kurulum ve ayarlama**

5651 sayılı kanun gereğince yapılan eriĢimlerde internet üzerinde gidilen sayfalara ilişkin GET ve PUT bilgilerinin loglanması beklenmektedir. Bu gereksinimi karşılamak üzere Güvenlik Duvarı üzerinde squid vekil sunucu (Proxy Server) kurulumu yapılarak loglamanın yapılması sağlanmıştır. Oluşan log dosyaların Güvenlik Duvarı üzerinde /var/squid/log dizininde saklanmaktadır. Squid ayarları ekran görüntüsü aĢağıda Ģekil 4.19"da gösterilmektedir.

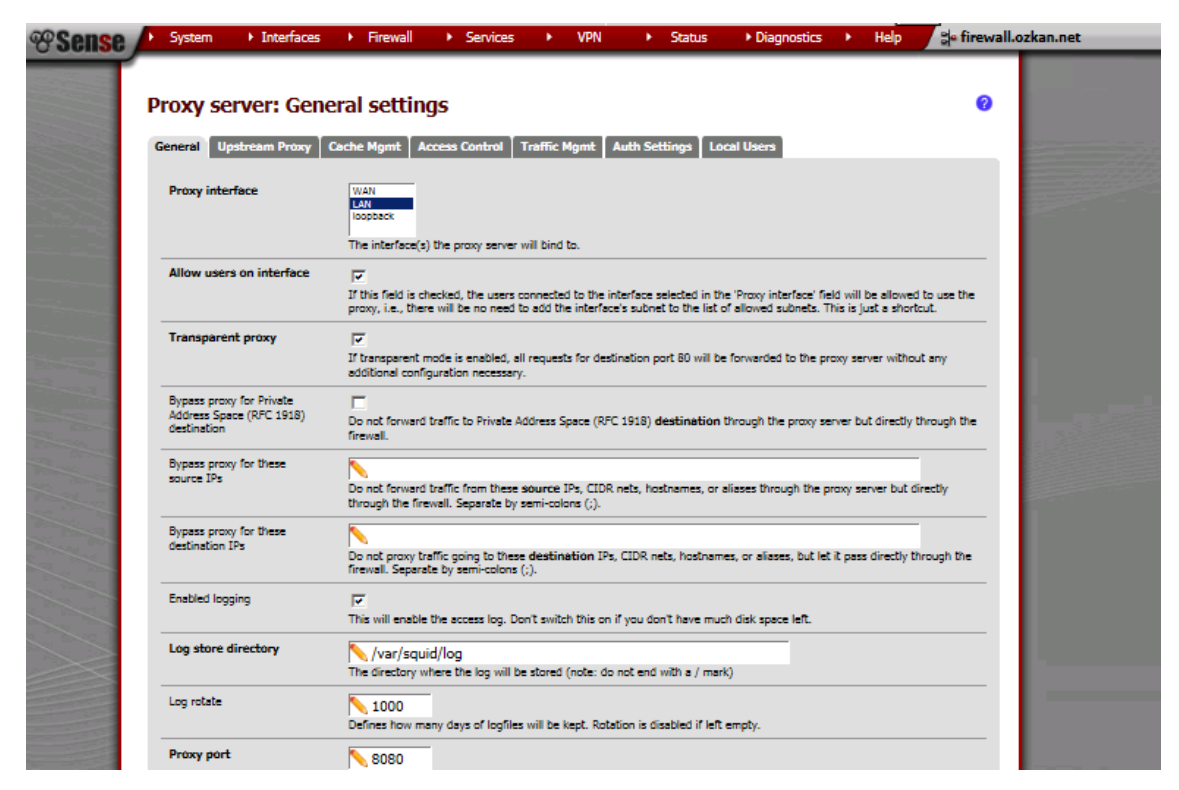

Sekil 4.19 : Squid Vekil Sunucu ayarları ekran görüntüsü

# **4.3 ERİŞİM TESTLERİ**

Ortam kurulumu tamamlandıktan sonra kablolu ve kablosuz erişim cihazları ile bağlantı sağlanmış ve internet erişim test edilmiştir.

Dizüstü bilgisayar ile kablosuz ağ bağlantısı yapılırken, kablosuz ağlar listesinde bulunan "İnternet" ağı seçilerek bağlantı sağlanmıştır.

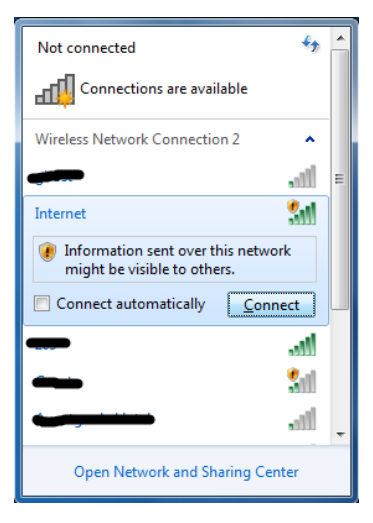

Şekil 4.20 : Kablosuz ağ bağlantısı ekran görüntüsü

Bağlantı sağlandıktan sonra işletim sisteminde ağ bağlantı ikonunun bulunduğu sağ alt köşede "Ek olarak giriş bilgileri gerekebilir. Tarayıcınızı açmak için tıklayın uyarısı" görüntülenmiştir.

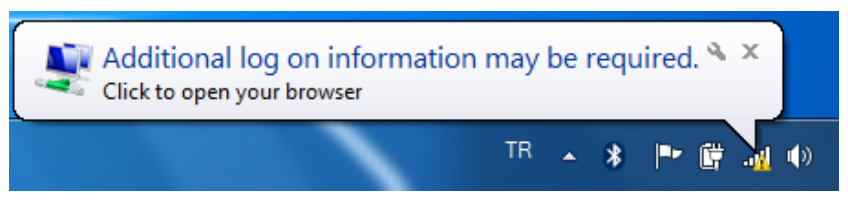

Şekil 4.21 : Kimlik denetimi uyarısı

Bu noktada kablosuz ağ kartı güvenlik duvarı üzerinden Ģekil 4.21"de görüldüğü gibi IP adresi, alt ağ maskesi ve DNS IP adresini almıştır . Fakat henüz kimlik doğrulaması yapılmamış olduğundan internet üzerinde herhangi bir yere erişemez.

| $\overline{\mathbf{x}}$<br><u>— E</u><br><b>EXI</b> C:\Windows\system32\cmd.exe |
|---------------------------------------------------------------------------------|
| Wireless LAN adapter Wireless Network Connection 2:                             |
| Connection-specific DNS Suffix . : ozkan.net                                    |
| Description : Intel(R) PRO/Wireless 3945ABG Network Con                         |
| nection #2                                                                      |
| Physical Address. 90-1B-77-4F-F8-FB                                             |
| DHCP Enabled. : Yes                                                             |
| Autoconfiguration Enabled : Yes                                                 |
| $IPu4$ Address. : 192.168.5.34 $(Preferred)$                                    |
| Subnet Mask : 255.255.255.0                                                     |
| Lease Obtained. 31 Mayıs 2011 Salı 21:38:02                                     |
| Lease Expires 31 Mayıs 2011 Salı 23:44:37                                       |
| Default Gateway : 192.168.5.10                                                  |
| DHCP Server : 192.168.5.10                                                      |
| DNS Servers : 192.168.5.10                                                      |
| NetBIOS over Topip. : Enabled                                                   |
| Ethernet adapter Bluetooth Network Connection:                                  |
| Media State : Media disconnected                                                |
| Connection-specific DNS Suffix .:                                               |
| Description : Bluetooth Device (Personal Area Network)                          |
| Physical Address. 90-1A-6B-86-53-76                                             |
| BUCD Eashlad<br>$-0.02$                                                         |

Şekil 4.22 : İstemci IP adresi ekran görüntüsü

Bu uyarıya tıklandığında ya da tarayıcı açılıp herhangi bir internet sayfasına girilmeye çalışıldığında güvenlik duvarında ayarlanmış olan kimlik doğrulama ekranı görüntülenir. Active directory dizin hizmetleri sunucusunda tanımlanmış kullanıcı adı ve parola ile giriş yapıldığında, güvenlik duvarı bu bilgileri RADIUS sunucu üzerinden sorgulayarak doğruluğunu denetler. Kimlik doğrulama başarılı olmuşsa internet erişimi güvenlik duvarında belirtilen kurallar çerçevesinde başlatılmış olur. Başarısız olursa hata uyarısı verir. Bu noktada, dizin hizmetleri sunucusunda oluşturulmuş kullanıcı hesapları için politika tanımlayarak, arka arkaya yapılmış oturum girişimlerinin olması durumunda, kullanıcı hesabının belirli bir süreliğine ya da sistem yöneticisi tarafından kilit kaldırılmadığı sürece sürekli olarak erişime kapalı olması sağlanabilir. Bu şekilde ayarlanmış bir sistemde hesap ele geçirme ataklarına karşı güvenlik önlemi alınmış olur.

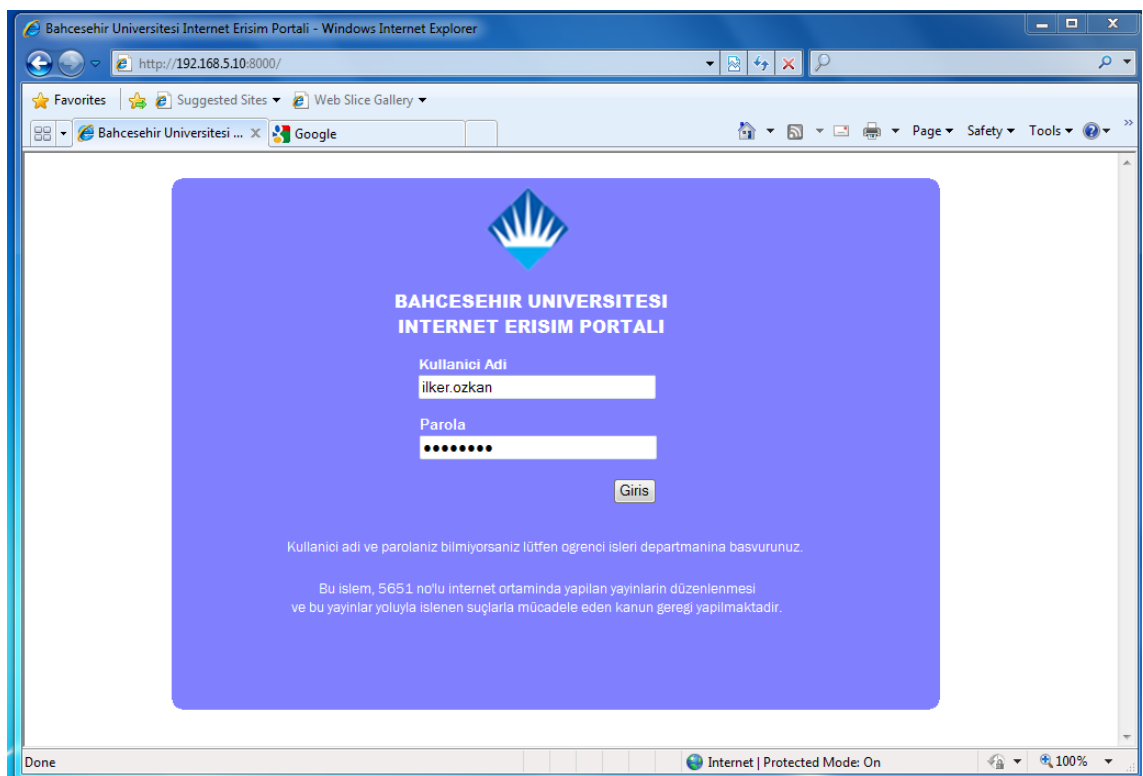

Şekil 4.23 : İnternet Erişim Portali

AĢağıda Ģekil 4.24"te görüldüğü gibi Güvenlik duvarında, status bölümünde kullanıcının başarılı şekilde kimlik doğrulaması yaptığı ve oturumun başladığı görülmektedir.

| $\times$ Convert $\times$ A Select<br><b><i><sup>®Sense</sup></i></b> | $\blacktriangleright$ Interfaces<br>System         | $\bigcirc$ https://192.168.5.10 status_captix $\bigcirc$ - x Certifi $\boxtimes$ d $\times$<br><b>Eirewall</b><br>$\blacktriangleright$ Services | $\circledR$ gateway.ozkan.net - Status: $\times$<br>$\blacktriangleright$ Status<br>Diagnostics<br><b>VPN</b> | > Segateway.ozkan.net |              | $\mathbf{x}$<br>Ξ<br>自文章 |
|-----------------------------------------------------------------------|----------------------------------------------------|----------------------------------------------------------------------------------------------------|----------------------------------------------------------------------------------------------------|-----------------------|--------------|--------------------------|
|                                                                       | <b>Status: Captive portal</b><br><b>IP</b> address | <b>MAC</b> address                                                                                                    | <b>Username</b>                                                                                               | <b>Session start</b>  | 0            |                          |
|                                                                       | 192.168.5.34<br><b>Show last activity</b>          | 00:1b:77:4f:f8:fb                                                                                                    | ilker.ozkan                                                                                                   | 05/29/2011 05:55:02   | $\mathbf{z}$ |                          |

Şekil 4.24 : Kullanıcı aktiviteleri durumu ekran görüntüsü

# **5. SONUÇ**

Günümüzde internet işimizin ve sosyal yaşamımızın önemli bir parçası haline gelmiştir. Taşınabilir cihazların yeteneklerini arttırması ile birlikte bilgiye her yerden ulaşabilmek insanların vazgeçilmezi olmuştur. Bilgi akışının böylesine hızlı geliştiği günümüzde internet, firmaların iş yapış şekillerini değiştirerek daha hızlı ve rekabetçi olmalarını sağlamaktadır.

Her yerden bilgiye erişimin kolaylaşması beraberinde bir takım güvenlik risklerini içermektedir. Ayrıca internet erişimi hizmetini ücretli ya da ücretsiz olarak sunan tüm firma ve kuruluşların bilgi sistemleri yöneticileri güvenlik şartlarını sağlamanın yansıra yasal birtakım mevzuatlar nedeniyle erişimin denetlenmesi, içeriğin filtrelenmesi, yapılan erişimlerin kayıt altına alınması gibi bir takım sorunlarla uğraşmak zorunda kalmışlardır.

Ülkemizde 2007 yılında kanunlaşmış ve bu tezin ekinde de verilen, 5651 sayılı İnternet ortamında yapılan yayınların düzenlenmesi ve bu yayınlar yoluyla iĢlenen suçlarla mücadele edilmesi hakkındaki kanun erişim denetimini kesin olarak ifade etmektedir.

Kurumsal ağlarda merkezi politikalar ile hem kablolu hem de kablosuz ağ bağlantıları için 802.1x erişim denetimi yapmak, kimlik doğrulamada en sağlıklı çözümdür. Fakat Her ne kadar 802.1x ile erişim kimlik denetimi güvenli bir yol olarak kabul edilse de internete her yerden erişim talebinin karşılanması için hızlı ve kolay erişim metotları kullanılmak zorundadır. Kurumlar ağ yapılarını fiziksel ya da VLAN gibi teknolojilerle segmente ederek riskleri azaltmalıdırlar. Misafir ya da çalıĢanların kendi cihazlarıyla erişim yapılan yerlerde yerel ağdan yalıtılmış ağ segmentleri oluşturmak ve bunların kimlik denetimini tarayıcı üzerinden gerçekleştirmek, kurum internet erişiminde kabul edilebilir kullanım politikasını (Acceptable usage policy) hakkında kullanıcıya bilgi iletmek noktasında önemli olmaktadır.

# **KAYNAKÇA**

1. GEIER, Jim, 2008, e-kitap, *Implementing 802.1x Security Solutions for Wired and Wireless Networks*

2. Hewlet-Packard Company, 2008, e-kitap, *How to configure 802.1X authentication on ProCurve Switches*

3. IEEE Standarts Association, 2004,<http://standards.ieee.org/getieee802> [ziyaret Tarihi: Nisan 2011]

4. Cisco Systems Documentation, Internetworking technology handbook, [http://docwiki.cisco.com/wiki/Internetworking\\_Technology\\_Handbook](http://docwiki.cisco.com/wiki/Internetworking_Technology_Handbook) [ziyaret Tarihi: Aralık 2010]

5. ULAKBIM, II.ULAKNET Çalıştay ve Eğitimi, 2008, Çalışma grubu raporları <http://www.ulakbim.gov.tr/ulaknet/calistay/08/> [ziyaret tarihi: Ocak 2011]

6. Manchester Universitesi kablosuz ağ erişim prosedürü, <http://www.south.manchester.ac.uk/itservices/wireless.asp> [ziyaret tarihi: Aralık 2010]

7. Australian National University kablosuz erişim prosedürü <http://wireless.anu.edu.au/anuaccess.php> [ziyaret tarihi: Şubat 2011]

8. Wikipedia, [http://en.wikipedia.org/wiki/Captive\\_portal](http://en.wikipedia.org/wiki/Captive_portal) [ziyaret tarihi: Mart 2011]

9. WiFi Alliance<http://www.wi-fi.org/> [ziyaret tarihi: Aralık 2010]

10. RFC2865, Radius,<http://www.ietf.org/rfc/rfc2865.txt> [ziyaret tarihi: Aralık 2010]

11. PfSense dökümantasyon,

[http://www.pfsense.org/index.php?option=com\\_content&task=view&id=50&Itemid=78](http://www.pfsense.org/index.php?option=com_content&task=view&id=50&Itemid=78) [ziyaret tarihi: Aralık 2010]

12. Telekomünikasyon İletişim Başkanlığı – TİB, [http://www.tib.gov.tr](http://www.tib.gov.tr/) [ziyaret tarihi: Kasım 2010]

**EKLER**

# İNTERNET ORTAMINDA YAPILAN YAYINLARIN DÜZENLENMESİ VE BU YAYINLAR YOLUYLA İŞLENEN SUÇLARLA MÜCADELE EDİLMESİ **HAKKINDA KANUN**

#### **Kanun No. 5651 Kabul Tarihi : 4/5/2007**

# **Amaç ve kapsam**

**MADDE 1-** (1) Bu Kanunun amaç ve kapsamı; içerik sağlayıcı, yer sağlayıcı, erişim sağlayıcı ve toplu kullanım sağlayıcıların yükümlülük ve sorumlulukları ile internet ortamında işlenen belirli suçlarla içerik, yer ve erişim sağlayıcıları üzerinden mücadeleye ilişkin esas ve usûlleri düzenlemektir.

# **Tanımlar**

**MADDE 2-** (1) Bu Kanunun uygulamasında;

a) Bakanlık: Ulaştırma Bakanlığını,

b) Başkanlık: Kurum bünyesinde bulunan Telekomünikasyon İletişim Başkanlığını,

c) Başkan: Telekomünikasyon İletişim Başkanını,

ç) Bilgi: Verilerin anlam kazanmış biçimini,

d) EriĢim: Bir internet ortamına bağlanarak kullanım olanağı kazanılmasını,

e) Erişim sağlayıcı: Kullanıcılarına internet ortamına erişim olanağı sağlayan her türlü gerçek veya tüzel kişileri,

f) İçerik sağlayıcı: İnternet ortamı üzerinden kullanıcılara sunulan her türlü bilgi veya veriyi üreten, değiştiren ve sağlayan gerçek veya tüzel kişileri,

g) İnternet ortamı: Haberleşme ile kişisel veya kurumsal bilgisayar sistemleri dışında kalan ve kamuya açık olan internet üzerinde oluşturulan ortamı,

ğ) İnternet ortamında yapılan yayın: İnternet ortamında yer alan ve içeriğine belirsiz sayıda kişilerin ulaşabileceği verileri,

h) İzleme: İnternet ortamındaki verilere etki etmeksizin bilgi ve verilerin takip edilmesini,

ı) Kurum: Telekomünikasyon Kurumunu,

i) Toplu kullanım sağlayıcı: Kişilere belli bir yerde ve belli bir süre internet ortamı kullanım olanağı sağlayanı,

j) Trafik bilgisi: İnternet ortamında gerçekleştirilen her türlü erişime ilişkin olarak taraflar, zaman, süre, yararlanılan hizmetin türü, aktarılan veri miktarı ve bağlantı noktaları gibi değerleri,

k) Veri: Bilgisayar tarafından üzerinde iĢlem yapılabilen her türlü değeri,

l) Yayın: İnternet ortamında yapılan yayını,

m) Yer sağlayıcı: Hizmet ve içerikleri barındıran sistemleri sağlayan veya işleten gerçek veya tüzel kişileri,

ifade eder.

#### **Bilgilendirme yükümlülüğü**

**MADDE 3-** (1) İçerik, yer ve erişim sağlayıcıları, yönetmelikle belirlenen esas ve usûller çerçevesinde tanıtıcı bilgilerini kendilerine ait internet ortamında kullanıcıların ulaĢabileceği Ģekilde ve güncel olarak bulundurmakla yükümlüdür.

(2) Yukarıdaki fıkrada belirtilen yükümlülüğü yerine getirmeyen içerik, yer veya eri-Ģim sağlayıcısına BaĢkanlık tarafından ikibin Yeni Türk Lirasından onbin Yeni Türk Lirasına kadar idarî para cezası verilir.

#### **Ġçerik sağlayıcının sorumluluğu**

**MADDE 4-** (1) İçerik sağlayıcı, internet ortamında kullanıma sunduğu her türlü içerikten sorumludur.

(2) İçerik sağlayıcı, bağlantı sağladığı başkasına ait içerikten sorumlu değildir. Ancak, sunuş biçiminden, bağlantı sağladığı içeriği benimsediği ve kullanıcının söz konusu içeriğe ulaşmasını amaçladığı açıkça belli ise genel hükümlere göre sorumludur.

#### **Yer sağlayıcının yükümlülükleri**

**MADDE 5-** (1) Yer sağlayıcı, yer sağladığı içeriği kontrol etmek veya hukuka aykırı bir faaliyetin söz konusu olup olmadığını araştırmakla yükümlü değildir.

(2) Yer sağlayıcı, yer sağladığı hukuka aykırı içerikten, ceza sorumluluğu ile ilgili hükümler saklı kalmak kaydıyla, bu Kanunun 8 inci ve 9 uncu maddelerine göre haberdar edilmesi halinde ve teknik olarak imkân bulunduğu ölçüde hukuka aykırı içeriği yayından kaldırmakla yükümlüdür.

#### **EriĢim sağlayıcının yükümlülükleri**

**MADDE 6-** (1) EriĢim sağlayıcı;

a) Herhangi bir kullanıcısının yayınladığı hukuka aykırı içerikten, bu Kanun hükümlerine uygun olarak haberdar edilmesi halinde ve teknik olarak engelleme imkânı bulunduğu ölçüde erişimi engellemekle,

b) Sağladığı hizmetlere ilişkin, yönetmelikte belirtilen trafik bilgilerini altı aydan az ve iki yıldan fazla olmamak üzere yönetmelikte belirlenecek süre kadar saklamakla ve bu bilgilerin doğruluğunu, bütünlüğünü ve gizliliğini sağlamakla,

c) Faaliyetine son vereceği tarihten en az üç ay önce durumu Kuruma, içerik sağlayıcılarına ve müşterilerine bildirmek ve trafik bilgilerine ilişkin kayıtları yönetmelikte belirtilen esas ve usûllere uygun olarak Kuruma teslim etmekle,

#### yükümlüdür.

(2) Erişim sağlayıcı, kendisi aracılığıyla erişilen bilgilerin içeriklerinin hukuka aykırı olup olmadıklarını ve sorumluluğu gerektirip gerektirmediğini kontrol etmekle yükümlü değildir.

(3) Birinci fıkranın (b) ve (c) bentlerinde yer alan yükümlülüklerden birini yerine getirmeyen erişim sağlayıcısına Başkanlık tarafından onbin Yeni Türk Lirasından ellibin Yeni Türk Lirasına kadar idarî para cezası verilir.

#### **Toplu kullanım sağlayıcıların yükümlülükleri**

**MADDE 7-** (1) Ticarî amaçla toplu kullanım sağlayıcılar, mahallî mülkî amirden izin belgesi almakla yükümlüdür. İzne ilişkin bilgiler otuz gün içinde mahallî mülkî amir tarafından Kuruma bildirilir. Bunların denetimi mahallî mülkî amirler tarafından yapılır. İzin belgesinin verilmesine ve denetime ilişkin esas ve usûller, yönetmelikle düzenlenir.

(2) Ticarî amaçla olup olmadığına bakılmaksızın bütün toplu kullanım sağlayıcılar, konusu suç oluşturan içeriklere erişimi önleyici tedbirleri almakla yükümlüdür.

(3) Birinci fıkrada belirtilen yükümlülüğe aykırı hareket eden kişiye mahallî mülkî amir tarafından üçbin Yeni Türk Lirasından onbeşbin Yeni Türk Lirasına kadar idarî para cezası verilir.

#### Erisimin engellenmesi kararı ve verine getirilmesi

**MADDE 8-** (1) Internet ortamında yapılan ve içeriği aşağıdaki suçları oluşturduğu hususunda yeterli şüphe sebebi bulunan yayınlarla ilgili olarak erişimin engellenmesine karar verilir:

a) 26/9/2004 tarihli ve 5237 sayılı Türk Ceza Kanununda yer alan;

1) Intihara yönlendirme (madde 84),

2) Çocukların cinsel istismarı (madde 103, birinci fıkra),

3) Uyuşturucu veya uyarıcı madde kullanılmasını kolaylaştırma (madde 190),

4) Sağlık için tehlikeli madde temini (madde 194),

5) Müstehcenlik (madde 226),

6) FuhuĢ (madde 227),

7) Kumar oynanması için yer ve imkân sağlama (madde 228),

suçları.

b) 25/7/1951 tarihli ve 5816 sayılı Atatürk Aleyhine İşlenen Suçlar Hakkında Kanunda yer alan suçlar.

(2) Erişimin engellenmesi kararı, soruşturma evresinde hâkim, kovuşturma evresinde ise mahkeme tarafından verilir. Soruşturma evresinde, gecikmesinde sakınca bulunan hallerde Cumhuriyet savcısı tarafından da erişimin engellenmesine karar verilebilir. Bu durumda Cumhuriyet savcısı kararını yirmidört saat içinde hâkimin onayına sunar ve hâkim, kararını en geç yirmidört saat içinde verir. Bu süre içinde kararın onaylanmaması halinde tedbir, Cumhuriyet savcısı tarafından derhal kaldırılır. Koruma tedbiri olarak verilen erişimin engellenmesine ilişkin karara 4/12/2004 tarihli ve 5271 sayılı Ceza Muhakemesi Kanunu hükümlerine göre itiraz edilebilir.

(3) Hâkim, mahkeme veya Cumhuriyet savcısı tarafından verilen erişimin engellenmesi kararının birer örneği, gereği yapılmak üzere BaĢkanlığa gönderilir.

(4) Ġçeriği birinci fıkrada belirtilen suçları oluĢturan yayınların içerik veya yer sağlayıcısının yurt dışında bulunması halinde veya içerik veya yer sağlayıcısı yurt içinde bulunsa bile, içeriği birinci fıkranın (a) bendinin (2) ve (5) numaralı alt bentlerinde yazılı suçları oluşturan yayınlara ilişkin olarak erişimin engellenmesi kararı re'sen Başkanlık tarafından verilir. Bu karar, erişim sağlayıcısına bildirilerek gereğinin yerine getirilmesi istenir.

(5) EriĢimin engellenmesi kararının gereği, derhal ve en geç kararın bildirilmesi anından itibaren yirmidört saat içinde yerine getirilir.

(6) Başkanlık tarafından verilen erişimin engellenmesi kararının konusunu oluşturan yayını yapanların kimliklerinin belirlenmesi halinde, Başkanlık tarafından, Cumhuriyet başsavcılığına suç duyurusunda bulunulur.

(7) Soruşturma sonucunda kovuşturmaya yer olmadığı kararı verilmesi halinde, eri-Ģimin engellenmesi kararı kendiliğinden hükümsüz kalır. Bu durumda Cumhuriyet savcısı, kovuşturmaya yer olmadığı kararının bir örneğini Başkanlığa gönderir.

(8) Kovuşturma evresinde beraat kararı verilmesi halinde, erişimin engellenmesi kararı kendiliğinden hükümsüz kalır. Bu durumda mahkemece beraat kararının bir örneği Başkanlığa gönderilir.

(9) Konusu birinci fıkrada sayılan suçları oluşturan içeriğin yayından çıkarılması halinde; erişimin engellenmesi kararı, soruşturma evresinde Cumhuriyet savcısı, kovuşturma evresinde mahkeme tarafından kaldırılır.

(10) Koruma tedbiri olarak verilen erişimin engellenmesi kararının gereğini yerine getirmeyen yer veya erişim sağlayıcılarının sorumluları, fiil daha ağır cezayı gerektiren başka bir suç oluşturmadığı takdirde, altı aydan iki yıla kadar hapis cezası ile cezalandırılır.

(11) İdarî tedbir olarak verilen erişimin engellenmesi kararının yerine getirilmemesi halinde, Başkanlık tarafından erişim sağlayıcısına, onbin Yeni Türk Lirasından yüzbin Yeni Türk Lirasına kadar idarî para cezası verilir. İdarî para cezasının verildiği andan itibaren yirmidört saat içinde kararın yerine getirilmemesi halinde ise BaĢkanlığın talebi üzerine Kurum tarafından yetkilendirmenin iptaline karar verilebilir.

(12) Bu Kanunda tanımlanan kabahatler dolayısıyla BaĢkanlık veya Kurum tarafından verilen idarî para cezalarına ilişkin kararlara karşı, 6/1/1982 tarihli ve 2577 sayılı İdarî Yargılama Usulü Kanunu hükümlerine göre kanun yoluna başvurulabilir.

#### **Ġçeriğin yayından çıkarılması ve cevap hakkı**

**MADDE 9-** (1) İçerik nedeniyle hakları ihlâl edildiğini iddia eden kişi, içerik sağlayıcısına, buna ulaşamaması halinde yer sağlayıcısına başvurarak kendisine ilişkin içeriğin yayından çıkarılmasını ve yayındaki kapsamından fazla olmamak üzere hazırladığı cevabı bir hafta süreyle internet ortamında yayımlanmasını isteyebilir. Ġçerik veya yer sağlayıcı kendisine ulaştığı tarihten itibaren iki gün içinde, talebi yerine getirir. Bu süre

zarfında talep yerine getirilmediği takdirde reddedilmiş sayılır.

(2) Talebin reddedilmiş sayılması halinde, kişi onbeş gün içinde yerleşim yeri sulh ceza mahkemesine başvurarak, içeriğin yayından çıkarılmasına ve yayındaki kapsamından fazla olmamak üzere hazırladığı cevabın bir hafta süreyle internet ortamında yayımlanmasına karar verilmesini isteyebilir. Sulh ceza hâkimi bu talebi üç gün içinde duruşma yapmaksızın karara bağlar. Sulh ceza hâkiminin kararına karşı Ceza Muhakemesi Kanunu hükümlerine göre itiraz yoluna gidilebilir.

(3) Sulh ceza hâkiminin kesinleşen kararının, birinci fıkraya göre yapılan başvuruyu yerine getirmeyen içerik veya yer sağlayıcısına tebliğinden itibaren iki gün içinde içerik yayından çıkarılarak hazırlanan cevabın yayımlanmasına başlanır.

(4) Sulh ceza hâkiminin kararını bu maddede belirtilen Ģartlara uygun olarak ve süresinde yerine getirmeyen sorumlu kişi, altı aydan iki yıla kadar hapis cezası ile cezalandırılır. İçerik veya yer sağlayıcının tüzel kişi olması halinde, bu fıkra hükmü yayın sorumlusu hakkında uygulanır.

#### **Ġdarî yapı ve görevler**

**MADDE 10-** (1) Kanunla verilen görevler, Kurum bünyesinde bulunan BaĢkanlıkça yerine getirilir.

(2) Bu Kanunla ekli listedeki kadrolar ihdas edilerek BaĢkanlığın hizmetlerinde kullanılmak üzere 5/4/1983 tarihli ve 2813 sayılı Telsiz Kanununa ekli (II) sayılı listeye eklenmiştir. Başkanlık bünyesindeki iletişim uzmanlarına, Kurumda çalışan Telekomünikasyon Uzmanlarına uygulanan malî, sosyal hak ve yardımlara ilişkin hükümler uygulanır. İletişim Uzmanı olarak Başkanlığa atanan personelin hakları saklı kalmak kaydıyla, kariyer sistemi, Kanunun yürürlüğe girdiği tarihten itibaren altı ay içinde çıkarılacak yönetmelikle düzenlenir.

(3) Başkanlığa Kanunla verilen görevlere ilişkin olarak yapılacak her türlü mal veya hizmet alımları, ceza ve ihalelerden yasaklama işleri hariç, 4/1/2002 tarihli ve 4734 sayılı Kamu İhale Kanunu ile 5/1/2002 tarihli ve 4735 sayılı Kamu İhale Sözleşmeleri Kanunu hükümlerine tâbi olmaksızın Kurum bütçesinden karşılanır.

(4) Kanunlarla verilen diğer yetki ve görevleri saklı kalmak kaydıyla, BaĢkanlığın bu Kanun kapsamındaki görev ve yetkileri şunlardır:

a) Bakanlık, kolluk kuvvetleri, ilgili kamu kurum ve kuruluşları ile içerik, yer ve erişim sağlayıcılar ve ilgili sivil toplum kuruluşları arasında koordinasyon oluşturarak internet ortamında yapılan ve bu Kanun kapsamına giren suçları oluşturan içeriğe sahip faaliyet ve yayınları önlemeye yönelik çalışmalar yapmak, bu amaçla, gerektiğinde, her türlü giderleri yönetmelikle belirlenecek esas ve usûller dahilinde Kurumca karşılanacak çalıma kurulları oluşturmak.

b) İnternet ortamında yapılan yayınların içeriklerini izleyerek, bu Kanun kapsamına giren suçların işlendiğinin tespiti halinde, bu yayınlara erişimin engellenmesine yönelik olarak bu Kanunda öngörülen gerekli tedbirleri almak.

c) İnternet ortamında yapılan yayınların içeriklerinin izlenmesinin hangi seviye, zaman ve Ģekilde yapılacağını belirlemek.

c) Kurum tarafından işletmecilerin yetkilendirilmeleri ile mülkî idare amirlerince ticarî amaçlı toplu kullanım sağlayıcılara verilecek izin belgelerinde filtreleme ve bloke etmede kullanılacak sistemlere ve yapılacak düzenlemelere yönelik esas ve usûlleri belirlemek.

d) İnternet ortamındaki yayınların izlenmesi suretiyle bu Kanunun 8 inci maddesinin birinci fıkrasında sayılan suçların işlenmesini önlemek için izleme ve bilgi ihbar merkezi dahil, gerekli her türlü teknik altyapıyı kurmak veya kurdurmak, bu altyapıyı işletmek veya işletilmesini sağlamak.

e) İnternet ortamında herkese açık çeşitli servislerde yapılacak filtreleme, perdeleme ve izleme esaslarına göre donanım üretilmesi veya yazılım yapılmasına ilişkin asgari kriterleri belirlemek.

f) Bilişim ve internet alanındaki uluslararası kurum ve kuruluşlarla işbirliği ve koordinasyonu sağlamak.

g) Bu Kanunun 8 inci maddesinin birinci fıkrasında sayılan suçların, internet ortamında iĢlenmesini konu alan her türlü temsili görüntü, yazı veya sesleri içeren ürünlerin tanıtımı, ülkeye sokulması, bulundurulması, kiraya verilmesi veya satışının önlenmesini teminen yetkili ve görevli kolluk kuvvetleri ile soruşturma mercilerine, teknik imkânları dahilinde gereken her türlü yardımda bulunmak ve koordinasyonu sağlamak.

(5) BaĢkanlık; Bakanlık tarafından 3348 sayılı UlaĢtırma Bakanlığının TeĢkilat ve Görevleri Hakkında Kanunun ek 1 inci maddesi uyarınca, Adalet Bakanlığı, İçişleri Bakanlığı, çocuk, kadın ve aileden sorumlu Devlet Bakanlığı ile Kurum ve ihtiyaç duvulan diğer bakanlık, kamu kurum ve kuruluşları ile internet servis sağlayıcıları ve

ilgili sivil toplum kuruluşları arasından seçilecek bir temsilcinin katılımı suretiyle teşkil edilecek İnternet Kurulu ile gerekli işbirliği ve koordinasyonu sağlar; bu Kurulca izleme, filtreleme ve engelleme yapılacak içeriği haiz yayınların tespiti ve benzeri konularda yapılacak öneriler ile ilgili gerekli her türlü tedbir veya kararları alır.

## **Yönetmelikler**

**MADDE 11-** (1) Bu Kanunun uygulanmasına ilişkin esas ve usûller, Adalet, İçişleri ve Ulaştırma bakanlıklarının görüşleri alınarak Başbakanlık tarafından çıkarılacak yönetmeliklerle düzenlenir. Bu yönetmelikler, Kanunun yürürlüğe girdiği tarihten itibaren

dört ay içinde çıkarılır.

(2) Yer veya erişim sağlayıcı olarak faaliyet icra etmek isteyen kişilere, telekomünikasyon yoluyla iletişim konusunda yetkilendirme belgesi olup olmadığına bakılmaksızın, yer veya erişim sağlayıcı olarak faaliyet icra etmesi amacıyla yetkilendirme belgesi verilmesine iliĢkin esas ve usûller, Kurum tarafından çıkarılacak yönetmelikle düzenlenir. Bu yönetmelik, Kanunun yürürlüğe girdiği tarihten itibaren beş ay içinde çıkarılır.

#### **Ġlgili kanunlarda yapılan değiĢiklikler**

**MADDE 12-** (1) 4/2/1924 tarihli ve 406 sayılı Telgraf ve Telefon Kanununun 2 nci maddesinin (f) bendine asağıdaki cümle eklenmiştir.

"Bu idarî para cezalarına ilişkin kararlara karşı, 6/1/1982 tarihli ve 2577 sayılı İdarî Yargılama Usulü Kanunu hükümlerine göre kanun yoluna başvurulabilir."

(2) 4/7/1934 tarihli ve 2559 sayılı Polis Vazife ve Salahiyet Kanununun ek 7 nci maddesinin onuncu fıkrasının birinci cümlesinde yer alan "belirtilen" ibaresinden sonra gelmek üzere "telekomünikasyon yoluyla yapılan iletişime ilişkin" ibaresi eklenmiş, ikinci cümlesi "Oluşturulan bu Başkanlık bir başkan ile daire başkanlıklarından oluşur." şeklinde değiştirilmiştir.

(3) 5/4/1983 tarihli ve 2813 sayılı Telsiz Kanununun 5 inci maddesine aĢağıdaki fıkra eklenmiştir.

"Kurulca belirlenecek esas ve usûller çerçevesinde, 4/1/2002 tarihli ve 4734 sayılı Kamu İhale Kanununun 22 nci maddesinde belirtilen doğrudan temin usûlüyle serbest avukatlar veya avukatlık ortaklıklarıyla avukat sözleşmeleri akdedilebilir."

(4) 1/11/1983 tarihli ve 2937 sayılı Devlet Ġstihbarat Hizmetleri ve Milli Ġstihbarat TeĢkilatı Kanununun 6 ncı maddesinin ikinci fıkrasının son cümlesi "4/12/2004 tarihli ve 5271 sayılı Ceza Muhakemesi Kanununun 135 inci maddesinin altıncı fıkrasının (a)

bendinin (14) numaralı alt bendi kapsamında yapılacak dinlemeler de bu merkez üzerin den yapılır." şeklinde değiştirilmiş; dördüncü fıkrasında yer alan "Ancak" ibaresinden

sonra gelmek üzere "casusluk faaliyetlerinin tespiti ve" ibaresi eklenmiş; altıncı fıkrasının üçüncü cümlesinde geçen "Bu madde" ibaresi "Bu fıkra" olarak değiştirilmiştir.

**GEÇİCİ MADDE 1-** (1) Başkanlığın kuruluştaki hizmet binasının yapımı, ceza ve ihalelerden yasaklama işleri hariç, Kamu İhale Kanunu ve Kamu İhale Sözleşmeleri Kanunu hükümlerine tâbi olmaksızın Kurum bütçesinden karşılanır.

(2) Halen faaliyet icra eden ticarî amaçla toplu kullanım sağlayıcılar, bu Kanunun yürürlüğe girdiği tarihten itibaren altı ay içinde 7 nci maddeye göre alınması gereken izin belgesini temin etmekle yükümlüdürler.

(3) Halen yer veya erişim sağlayıcı olarak faaliyet icra eden kişilere, Kurum tarafından, telekomünikasyon yoluyla iletişim konusunda yetkilendirme belgesi olup olmadığına bakılmaksızın, yer veya erişim sağlayıcı olarak faaliyet icra etmesi amacıyla bir yetkilendirme belgesi düzenlenir.

#### **Yürürlük**

**MADDE 13-** (1) Bu Kanunun;

a) 3 üncü ve 8 inci maddeleri, yayımı tarihinden altı ay sonra,

b) Diğer maddeleri yayımı tarihinde,

yürürlüğe girer.

#### **Yürütme**

**MADDE 14-** (1) Bu Kanun hükümlerini Bakanlar Kurulu yürütür.

# ÖZGEÇMİŞ

20 Temmuz 1977 Hatay - İskenderun doğumludur. İlk, Orta ve Teknik Lise Bilgisayar bölümü eğitimlerini Gaziantep'te tamamlamıştır. 1997-1999 yılları arasında Marmara Üniversitesi Bilgisayar Programcılığı Bölümü okumuĢ, sonrasında Anadolu Üniversitesi İşletme Fakültesini bitirmiştir. 2002 tarihinden beri bankacılık sektöründe Bilgi Teknolojileri Bölümü Ağ ve Sistem Uzmanı olarak çalışmaktadır.